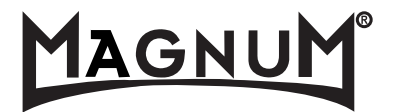

# **DVD VCR 3500**

**Manuel de l'Utilisateur**

## **Précautions de Sécurité Précautions de Sécurité**

Veuillez conserver soigneusement la feuille et le bon de garantie du combiné Graveur DVD + Magnétoscope.

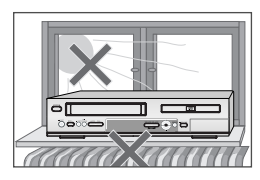

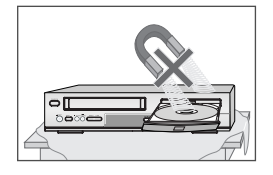

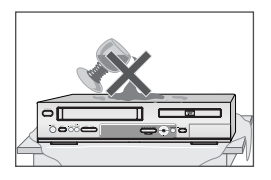

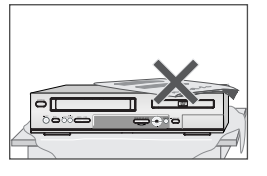

## **Précautions**

- Lisez attentivement le présent manuel.
- Veuillez vous assurer que les caractéristiques nominales de votre alimentation électrique domestique sont conformes à celles indiquées au dos de votre combiné Graveur DVD + Magnétoscope.
- Lisez cette page et le chapitre « Configuration de votre combiné Graveur DVD + Magnétoscope » pour vous aider à configurer et à régler correctement votre produit.
- Ne conservez pas le combiné dans un lieu chaud ou humide.
- N'ouvrez en aucun cas le combiné Graveur DVD + Magnétoscope. Faites effectuer les réparations par un technicien qualifié.
- Ne raccordez pas le combiné Graveur DVD + Magnétoscope à une source d'alimentation si vous venez de le déplacer d'un environnement frais à une pièce chaude. En effet, cela risque de provoquer de la condensation à l'intérieur du combiné et de le détériorer. Attendez environ 2 h qu'il ait atteint la température ambiante.
- Assurez-vous que le combiné est placé à au moins 10 cm des autres appareils domestiques ou obstacles afin qu'il bénéficie d'une ventilation suffisante.
- L'appareil ne doit être exposé à aucun suintement ni éclaboussure et aucun objet rempli de liquide, comme un vase par exemple, ne doit être placé sur le graveur.
- Avant un orage et/ou la foudre, débranchez le combiné Graveur DVD + Magnétoscope de la prise d'alimentation et de l'antenne.
- Placez le graveur sur une surface plane et stable.
- Ne nettoyez le graveur qu'avec un chiffon doux et non pelucheux. N'utilisez pas de produits de nettoyage corrosifs ou à base d'alcool.

## **Pour votre sécurité**

- Ce produit ne contient aucun composant que vous pouvez entretenir ou réparer vous-même.
- N'ouvrez en aucun cas le capot du combiné. Ne confiez l'entretien ou la réparation de votre combiné Graveur DVD + Magnétoscope qu'à un technicien qualifié.
- Ce combiné Graveur DVD + Magnétoscope est conçu pour travailler en continu. Son arrêt (mode veille) ne le met pas hors tension. Pour le mettre hors tension, il faut le débrancher.

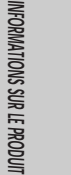

**i**

## **Précautions Importantes Précautions Importantes**

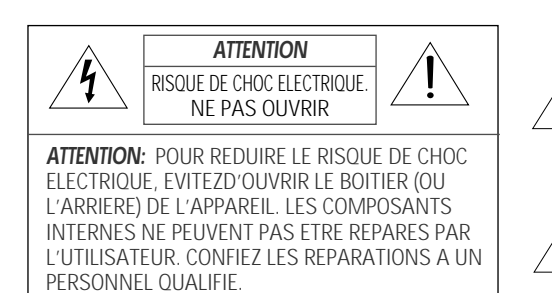

Le symbole de l'éclair terminé par une flèche, inscrit dans un triangle équilatéral, a pour but d'attirer l'attention de l'utilisateur sur une <tension dangereuse> non isolée à l'intérieur de l'appareil, suffisante pour provoquer un choc électrique chez une personne. Un point d'exclamation dans un triangle équilatéral signale à l'utilisateur l'existence d'instructions importantes d'utilisation et de maintenance dans la documentation fournie avec l'appareil.

## **AVERTISSEMENT** POUR LIMITER LES RISQUES D'INCENDIE OU D'ÉLECTROCUTION, N'EXPOSEZ PAS CET APPAREIL À LA PLUIE OU À L'HUMIDITÉ.

**ATTENTION** POUR ÉVITER TOUT RISQUE D'ÉLECTROCUTION, INSÉREZ ENTIÈREMENT LA FICHE PLUS LARGE DE LA PRISE DANS LA PRISE CORRESPONDANTE.

## **INSTRUCTIONS IMPORTANTES CONCERNANT LES PRODUITS UTILISANT UN LASER**

- LASER ce lecteur de disques vidéo numérique utilise un système de laser. Pour une utilisation correcte, lisez attentivement le présent manuel et conservez-le pour le consulter ultérieurement. Toutes les opérations de maintenance de l'appareil doivent être confiées à un technicien de service agréé (cf. procédure de service). Tout réglage de commande et toute procédure non spécifiée peut entraîner une exposition à des rayonnements dangereux. Pour éviter une exposition directe au faisceau du laser, n'ouvrez pas le boîtier de l'appareil. Le rayonnement du laser est visible lorsque l'appareil est ouvert, en cas de défaillance du verrouillage de sécurité. NE REGARDEZ PAS LE FAISCEAU DU **LASER**
- DANGER le rayonnement du laser est visible lorsque l'appareil est ouvert et le verrouillage de sécurité défaillant ou désactivé. Évitez toute exposition directe au faisceau du laser.

**ATTENTION**N'ouvrez pas le panneau supérieur. Les composants internes ne peuvent pas êtres réparés par l'utilisateur. Confiez toute réparation à un personnel qualifié.

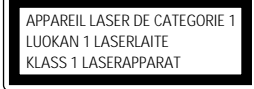

**ATTENTION** TOUT CHANGEMENT APPORTE A LA STRUCTURE DE CET APPAREIL QUI N'AURAIT PAS ETE EXPLICITEMENT APPROUVE PAR LA PARTIE RESPONSABLE DE LA CONFORMITE POURRAIT ENTRAINER L'ANNULATION DU DROIT D'UTILISATION DE CET EQUIPEMENT PAR L'UTILISATEUR.

**ii**

**Précautions Importantes**

Cet appareil a été conçu et fabriqué dans le souci de garantir votre sécurité. Une utilisation inappropriée pourrait entraîner un choc électrique ou un incendie. Les avertissements fournis avec cet appareil ont pour but de vous protéger. Aussi, il est essentiel que vous suiviez les procédures d'installation, d'utilisation et de maintenance indiquées. Cet appareil est entièrement transistorisé et ne contient aucun composant pouvant être réparé par l'utilisateur.

#### **1 LISEZ LES INSTRUCTIONS**

Lisez attentivement toutes les instructions de fonctionnement et de sécurité avant d'utiliser l'appareil.

### **2 CONSERVEZ LES INSTRUCTIONS**

Conservez ces instructions de fonctionnement et de sécurité pour vous y référer ultérieurement.

### **3 TENEZ COMPTE DES AVERTISSEMENTS**

Tous les avertissements présents sur cet appareil ou dans les instructions de fonctionnement doivent être scrupuleusement respectés.

#### **4 SUIVEZ LES INSTRUCTIONS**

Respectez scrupuleusement les instructions de fonctionnement et d'utilisation.

#### **5 NETTOYAGE**

Débranchez l'appareil de la prise secteur avant de la nettoyer. N'utilisez pas de nettoyants liquides ou d'aérosols. Nettoyez à l'aide d'un chiffon humide.

#### **6 FIXATIONS**

N'utilisez pas de fixations à moins qu'elles ne soient recommandées par le fabricant de l'appareil. Elles pourraient créer des dommages.

#### **7 EAU ET HUMIDITÉ**

N'utilisez pas cet appareil près de l'eau, par exemple près d'une baignoire, d'un lavabo, d'un évier, d'un bac à laver, dans un sous-sol humide ou près d'une piscine.

#### **8 ACCESSOIRES**

Ne posez pas l'appareil sur un table à roulettes, un socle, un trépied, un support ou une table instables. L'appareil pourrait en effet tomber et blesser un enfant ou un adulte ou bien être lui-même (symbol provided by RETAC) PORTABLE CART WARNING

endommagé. Posez-le uniquement sur une table à roulettes, socle, trépied, support ou sur la table recommandés par le fabricant.

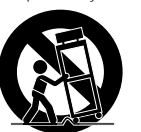

**8A** La tablette à roulette supportant l'appareil doit être déplacée avec précaution. Des arrêts

brusques, une force excessive et des surfaces non planes pourraient entraîner la chute de l'appareil et de la table à roulettes.

#### **9 VENTILATION**

Les fentes et les ouvertures du boîtier assurent la ventilation pour un fonctionnement correct de l'appareil. Il est ainsi protégé contre une surchauffe. Ne couvrez pas et n'obstruez pas ces ouvertures. Ne placez pas l'appareil sur un lit, un canapé, un tapis ou toute autre surface de ce type qui pourrait obstruer les ouvertures de ventilation. Ne le posez jamais près d'un radiateur ou d'un chauffage. Ne l'installez pas non plus sur un meuble sans ouvertures, telle qu'une bibliothèque ou une étagère, sauf si une ventilation correcte est assurée ou si vous avez les instructions du fabricant.

### **10 SOURCES D'ALIMENTATION**

Cet appareil doit être utilisé uniquement avec le type de source d'alimentation indiqué sur l'étiquette. Si vous n'êtes pas certain du type de source d'alimentation de votre domicile, consultez votre revendeur de matériel vidéo ou la compagnie d'électricité la plus proche. En ce qui concerne les appareils devant fonctionner sous batteries ou à partir d'autres sources d'énergie, reportez-vous aux instructions de fonctionnement.

## **11 PROTECTION DU CORDON D'ALIMENTATION**

Les cordons d'alimentation doivent être placés de manière à ne pas être piétinés ou coincés par des éléments placés sur ou contre eux. Faites particulièrement attention aux cordons au niveau des prises de courant et à l'endroit d'où ils sortent de l'appareil.

#### **12 ORAGES**

Pour assurer la protection de l'appareil lors d'orages ou lorsque vous ne l'utilisez pas pendant des périodes prolongées, débranchez-le de la prise murale et déconnectez l'antenne ou le système de câbles. Ainsi, l'appareil ne sera pas endommagé par la foudre et les surtensions temporaires

#### **13 LECTEUR DE DISQUE**

Eloignez vos doigts du lecteur lorsqu'il se ferme. Vous éviterez ainsi d'être blessé.

#### **14 SURCHARGE**

Ne surchargez pas les prises murales avec des rallonges. Cela pourrait engendrer un risque d'incendie ou de choc électrique.

#### **15 INSERTION D'OBJETS ET DE LIQUIDES**

Ne laisser jamais tomber d'objet dans les ouvertures de cet appareil. Ils pourraient entrer

**iii**

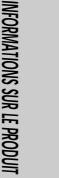

**Précautions Importantes**

en contact avec des points de tension dangereux ou court-circuiter des composants, risquant d'entraîner un incendie ou un choc électrique. Ne renversez jamais de liquide sur l'appareil.

## **16 OBJET LOURD**

Ne placez pas d'objet lourd sur l'appareil, et ne marchez jamais dessus. L'objet pourrait tomber et blesser une personne ou endommager sérieusement l'appareil.

#### **17 DISQUE**

N'utilisez pas de disque rayé, déformé ou réparé. Un tel disque se casserait facilement et pourrait blesser une personne ou engendrer un dysfonctionnement du produit.

#### **18 MAINTENANCE**

N'essayez pas de réparer cet appareil vousmême. En ouvrant ou en retirant le boîtier, vous prendriez le risque de vous exposer à une tension dangereuse ou à d'autres dangers. Confiez toute réparation à un personnel qualifié.

#### **19 DOMMAGES NÉCESSITANT UNE RÉPARATION**

Débranchez l'appareil de la prise murale et confiez-en la réparation à un personnel qualifié dans les cas suivants :

- A. Le cordon d'alimentation ou la prise sont endommagés.
- B. Des objets sont tombés dans l'appareil ou du liquide a été renversé dessus.
- C. L'appareil a été exposé à la pluie ou à l'eau.
- D. L'appareil ne fonctionne pas normalement alors que vous suiviez les instructions. Réglez uniquement les commandes qui sont expliquées dans les instructions de fonctionnement. Un mauvais réglage des autres commandes pourrait créer des dommages et nécessiter l'intervention supplémentaire d'un technicien qualifié pour rétablir le fonctionnement normal de l'appareil.
- E. L'appareil est tombé ou le boîtier est
- endommagé.
- F. Lorsque l'appareil semble présenter une altération des performances, cela signifie qu'il doit être réparé.

#### **20 PIÈCES DE RECHANGE**

Lorsque des pièces de rechange sont nécessaires, exigez du technicien de maintenance qu'il vérifie que les pièces utilisées présentent les mêmes caractérisiques que les pièces d'origine. L'utilisation des pièces recommandées par le fabricant de l'appareil permet d'éviter les risques d'incendie, de choc électrique ou autre.

#### **21 VÉRIFICATIONS DE PRECAUTION**

**iv**

Si l'appareil est réparé, demandez au technicien de maintenance de procéder aux vérifications de précaution recommandées par le fabricant pour s'assurer qu'il offre des conditions de fonctionnement sécurisées.

#### **22 MONTAGE AU MUR OU AU PLAFOND**

Suivez attentivement les recommandations du fabricant pour monter l'appareil au mur ou au plafond.

#### **23 CHALEUR**

Éloignez l'appareil des sources de chaleur telles que les radiateurs, les fours, les bouches d'air chaud, poêles ou tout autre équipement (tels que les amplificateurs) produisant de la chaleur.

- **24** Afin d'éviter toute fuite d'électrolyte des piles, qui pourrait entraîner des blessures ou l'endommagement de l'appareil ou d'autres objets, veuillez respecter les précautions suivantes :
- A. Toutes les piles doivent être installées selon la polarité appropriée.
- B. Ne mélangez pas des piles récentes avec des piles anciennes ou usagées.
- C. N'utilisez que des piles du même type et de la même marque.
- D. Retirez les piles lorsqu'elles ne doivent pas être utilisées pendant une longue période.
- E. Lorsque les piles sont déchargées, elles doivent être jetées en toute sécurité et conformément à toutes les réglementations en vigueur.
- **25 Traitement des appareils électriques et électroniques en fin de vie (applicable dans les pays de l'union européenne et aux autres pays européens disposant de systèmes de collecte sélective ).**

Ce symbole, apposé sur le produit ou sur son emballage, indique que ce

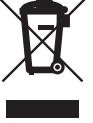

produit ne doit pas être traité avec les dechets ménagers. il doit être remis à un point de collecte approprié pour le recyclage des équipements électriques et électroniques. En s'assurant que ce produit est bien mis au rebus de manière appropriée, vous aiderez à prévenir les conséquenses négatives potentielles pour l'environnement et la santé humaine. le recyclage des matériaux aidera à conserver les ressources naturelles. Pour toute information supplémentaire au sujet du recyclage de ce produit, vous pouvez consulter votre municipalité, votre déchetterie ou le magasin où vous avez acheté le produit.

## **Table des Matières Table des Matières**

## **Informations sur le produit**

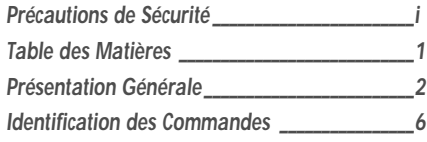

## **Branchements**

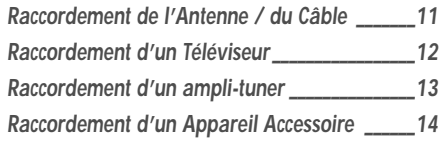

## **Configuration**

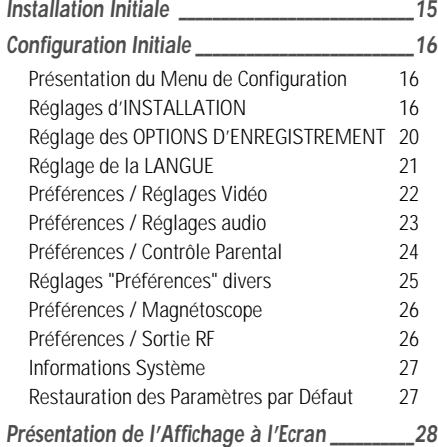

## **Lecture**

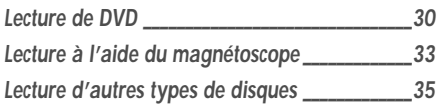

## **Enregistrement**

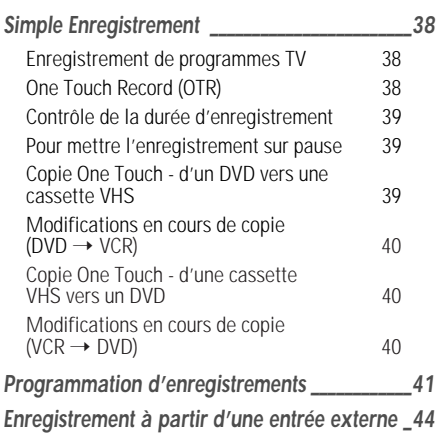

**Utilisation des disques**

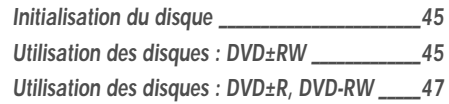

## **Édition des disques**

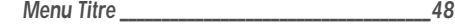

## **Divers**

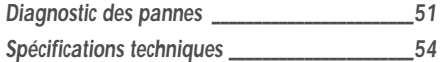

## **Présentation Générale Présentation Générale**

## **DVD, DVD+R, DVD+RW ?**

## **Qu'est-ce qu'un DVD ?**

Un DVD (Digital Versatile Disc ou Disque Numérique Polyvalent) est un support de stockage alliant la commodité du disque compact à la technologie vidéo numérique de pointe. La vidéo DVD utilise la toute dernière technologie de compression de données MPEG2 permettant de stocker un long métrage entier sur un seul disque 12cm.

### **Quels sont les avantages du DVD sur le VHS au niveau de la résolution ?**

Les images numériques, extrêmement nettes, ont plus de 500 lignes de résolution à 720 pixels par ligne. Cela est deux fois plus élevé que le VHS et dépasse même la qualité des disques laser. La qualité d'image du DVD peut être comparée aux bandes originales numériques produites dans les studios d'enregistrement.

#### **Qu'est-ce qu'un DVD+RW ?**

Un DVD+ReWritable (Réinscriptible) utilise un support « à changement de phase », c'est-à-dire la même technologie que celle utilisée pour les CD réinscriptibles. Un laser haute performance est utilisé pour changer les propriétés réfléchissantes de la couche d'enregistrement ; ce processus peut être répété plus d'un millier de fois.

#### **Qu'est-ce qu'un DVD+R ?**

A la différence d'un disque DVD+RW ré-enregistrable, un DVD+R n'est enregistrable qu'une seule fois. S'il n'est pas finalisé après un enregistrement, de nouveaux enregistrements peuvent être ajoutés. Les anciens enregistrements peuvent être effacés mais ils ne peuvent plus être écrasés. Les enregistrements supprimés (titres) sont marqués « titre supprimé ».

Avant de pouvoir lire un DVD+R dans un lecteur DVD, il doit être finalisé dans le combiné Graveur DVD + Magnétoscope. Lorsque ce processus est terminé, aucun autre enregistrement ne pourra être ajouté.

#### **Que puis-je faire avec mon combiné Graveur DVD + Magnétoscope ?**

Votre combiné Graveur DVD + Magnétoscope vous permet de graver et de lire des disques vidéo numériques, en vous offrant une compatibilité « bilatérale » avec le standard vidéo DVD universel. Cela signifie que :

- les disques vidéo DVD existants peuvent être lus sur le graveur.
- les enregistrements réalisés sur votre combiné Graveur DVD + Magnétoscope peuvent être lus sur d'autres lecteurs de DVD vidéos et lecteurs de DVD-ROM.

## **Support double**

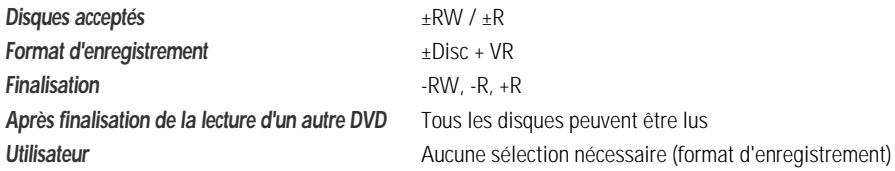

#### **Remarque :**

Un Enregistreur DVD avec prise en charge "support double" permet l'enregistrement au format DVD+RW (+VR) sur support DVD-R, DVD-RW, DVD+R ou DVD+RW. Toutes les fonctions d'édition assurées par le format logique +RW sont également accessibles sur tout type de support. Il est ainsi possible d'utiliser l'un quelconque des formats de support mentionnés ci-dessus pour effectuer des enregistrements sur un seul et même système. Dans la mesure où le format +VR est compatible DVD-Vidéo, tout disque enregistré sur cette plateforme doit pouvoir être lu sur la plupart des lecteurs DVD disponibles sur le marché.

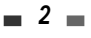

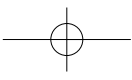

**INFORMATIONS**

 **SUR LE PRODUIT**

## **Code de Zone**

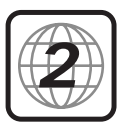

Si le numéro de zone de votre disque DVD ne correspond pas au numéro de zone du lecteur, le disque ne peut être lu. **2**

## **Quels disques pouvez-vous utiliser ?**

Les disques suivants peuvent être utilisés dans votre combiné Graveur DVD + Magnétoscope :

## **Lecture et gravure**

DVD+RW (Digital Versatile Disc + ReWritable ou Disque Numérique Polyvalent + Réinscriptible) DVD-RW (DVD Ré-enregistrable) DVD+R (Digital Versatile Disc + Write-Once ou Disque Numérique Polyvalent + Inscriptible) DVD-R (DVD Enregistrable)

#### **Lecture seule**

DVD Vidéo (Digital Versatile Disc / Disque Numérique Polyvalent) VCD (CD Vidéo) CD audio (Disque Compact Numérique Audio) CD-R (CD enregistrable) Audio / CD-RW (CD réinscriptible) Audio Format Vidéo : JPEG Format Audio : CDDA / MP3

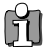

Certains CD enregistrables peuvent ne pas être lus par votre lecteur.

## **Termes Liés aux Disques**

#### **Titre (DVD uniquement)**

titre du film ou de l'album de musique principal. Chaque titre est assorti d'un numéro de référence permettant de le retrouver plus facilement.

#### **Chapitre (DVD uniquement)**

parties d'un film ou d'une oeuvre musicale plus petites que les titres. Un titre est composé de un ou plusieurs chapitres. Chaque chapitre est assorti d'un numéro permettant de le localiser plus facilement. Selon le type de disque, les chapitres peuvent ne pas être signalés.

### **Piste (CD audio uniquement)**

partie d'un film ou d'une oeuvre musicale sur un CD audio. Un numéro est assigné à chaque piste, afin de retrouver plus facilement la piste souhaitée.

## **A Propos de la Gravure de DVD**

### **Notes sur la Gravure**

• Les temps d'enregistrement indiqués ne sont pas exacts car le combiné Graveur DVD + Magnétoscope utilise une compression vidéo à débit binaire variable. Cela signifie que le temps exact dépendra du type d'enregistrement que l'on souhaite graver.

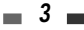

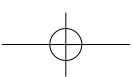

- Lorsque vous enregistrez une émission de télévision, si la réception est mauvaise ou que l'image présente des interférences, les temps d'enregistrement peuvent être plus courts.
- Les disques gravés à des vitesses élevées (au moins 2X) peuvent ne pas être reconnus.
- Si vous gravez des images fixes ou un enregistrement sonore uniquement, le temps d'enregistrement peut être plus long.
- Le temps d'enregistrement et le temps restant affichés peuvent, lorsqu'ils sont additionnés, ne pas correspondre exactement à la longueur du disque.
- Le temps d'enregistrement disponible peut diminuer si vous préparez un disque avec de nombreux montages.
- Lorsque vous utilisez un disque DVD+R, vous pouvez continuer à graver jusqu'à ce que le disque soit plein ou jusqu'à ce qu'il soit finalisé. Avant de démarrer un session de gravure, vérifiez le temps d'enregistrement restant sur le disque.

#### **Enregistrement de Canaux Audio de Télévision**

Le combiné Graveur DVD + Magnétoscope peut enregistrer un ou deux canaux audio. Pour les émissions de télévision, cela signifie généralement mono ou stéréo, mais certains programmes sont diffusés en canal audio bilingue. Vous pouvez enregistrer soit BIL I, soit BIL II, soit les deux.

#### **Restrictions sur l'Enregistrement Vidéo**

- Vous ne pouvez pas enregistrer d'oeuvres protégées contre la copie au moyen de ce combiné Graveur DVD + Magnétoscope. Les oeuvres protégées contre la copie comprennent les disques DVD Vidéo et certaines diffusions par satellite. Si une telle oeuvre est repérée au cours d'un enregistrement, ce dernier se mettra en pause ou s'arrêtera automatiquement et un message d'erreur apparaîtra sur l'écran.
- Les oeuvres dont une seule copie est autorisée ne peuvent être enregistrées qu'en utilisant des disques DVD+RW avec CRPRM.

#### **Avis de Copyright**

- Les enregistrements audio et vidéo créés au moyen du combiné Graveur DVD + Magnétoscope ne sont destinés qu'à votre usage privé. Vous n'êtes pas autorisé à les vendre, les prêter ni les louer à d'autres personnes.
- Ce produit comprend une technologie de protection du copyright, protégée par les revendications de méthode de certains brevets américains et d'autres droits de propriété détenus par Macrovision Corporation et d'autres titulaires. L'utilisation de cette technologie de protection du copyright doit être autorisée par Macrovision Corporation et est destinée à un usage privé et à d'autres visionnages limités, sauf sur autorisation de Macrovision Corporation. L'ingénierie inverse ou le démontage sont interdits.

### **Précautions**

#### **Manipulation de l'Appareil**

Lors du transport de l'appareil

Le carton et les matériaux d'emballage d'origine sont très pratiques. Pour une protection maximum, veuillez ré-emballer l'appareil tel qu'il était emballé à l'origine.

Lors de l'installation de l'appareil

L'image et le son d'une TV, d'un magnétoscope ou d'une radio voisine peuvent être déformés lors de la lecture. Dans ce cas, éloignez l'appareil de la TV, du magnétoscope ou de la radio ou éteignez-le après avoir retiré le disque.

Pour garder la surface propre

N'utilisez pas de liquides volatils, comme des sprays insecticides, près de l'appareil. Ne laissez aucun produit en caoutchouc ou en plastique en contact avec l'appareil pendant une période prolongée car des traces resteront sur la surface.

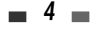

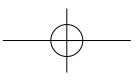

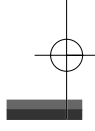

#### **Nettoyage de l'Appareil**

Pour nettoyer le capot

Utilisez un chiffon doux et sec. Si la surface est extrêmement sale, utilisez un chiffon doux légèrement humidifié d'un produit lavant doux. N'utilisez pas de solvants puissants comme de l'alcool, de la benzine ou du diluant car ces derniers risquent d'endommager la surface de l'appareil.

#### Pour obtenir une image plus claire

Le combiné Graveur DVD + Magnétoscope est un appareil de précision et de haute technologie. Si la lentille optique de lecture et des pièces du lecteur de disque sont sales ou usées, la qualité d'image sera mauvaise. Un contrôle et un entretien réguliers sont recommandés toutes les 1000 heures d'utilisation (selon l'environnement d'utilisation). Pour de plus amples détails, veuillez contacter votre revendeur le plus proche.

### **Portée de la Télécommande**

Dirigez la télécommande sur le capteur et appuyez sur les boutons. Distance : à 7m maximum du capteur.

Angle : à 30° maximum du capteur, dans toutes les directions.

#### **Insertion des Piles dans la Télécommande**

Retirez le couvercle des piles au dos de la télécommande et introduisez deux piles AAA. Assurez vous que les polarités (+ et -) sont respectées.

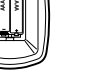

#### **Attention**

Ne mélangez pas des piles neuves et usagées. Ne mélangez jamais différents types de batteries (standard, alcaline, etc.).

## **Remarques sur les Disques**

#### **Manipulation des Disques**

Ne touchez jamais le côté lecture du disque. Tenez le disque par les bords afin de ne pas déposer de traces de doigts à la surface. Ne collez ni papier ni ruban adhésif sur le disque.

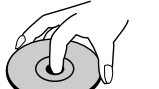

**Yes No**

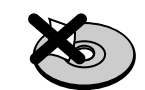

#### **Stockage des Disques**

Après utilisation, rangez le disque dans son boîtier.

N'exposez pas le disque aux rayons directs du soleil ni à des sources de chaleur et ne le laissez jamais dans une voiture garée en plein soleil, car il peut se produire une augmentation considérable de la température dans la voiture.

#### **Nettoyage des Disques**

Les traces de doigts et la poussière sur le disque produisent une mauvais qualité d'image et une déformation du son. Avant lecture, nettoyez le disque avec un chiffon propre. Essuyez le disque du centre vers l'extérieur.

N'utilisez jamais de solvants puissants tels que de l'alcool, de la

benzine, du diluant, des produits de nettoyage disponibles dans le commerce ou des sprays antistatiques prévus pour les anciens disques vinyles.

## **A Propos des Symboles**

#### **Sur le Symbole**

'  $\odot$ ' peut apparaître sur l'écran de la TV lors du fonctionnement. Cette icône signifie que la fonction détaillée au présent Manuel de l'Utilisateur n'est pas disponible sur ce disque en particulier.

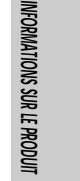

## **Identification des Commandes Identification des Commandes**

## **Panneau Avant**

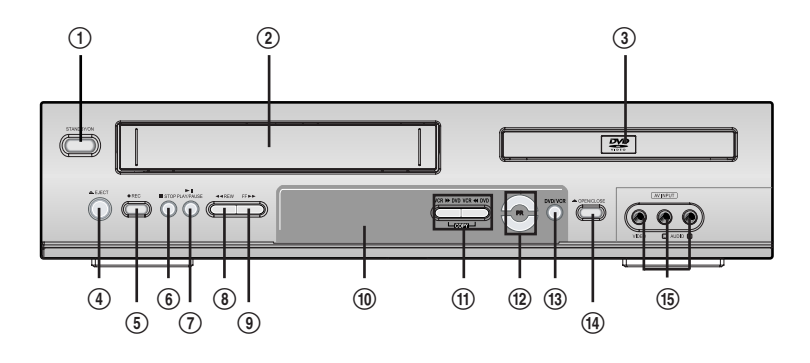

- ! **STANDBY/ON (MARCHE/ARRET)** Allume et éteint le combiné Graveur DVD + Magnétoscope.
- @ **Compartiment Cassette (magnétoscope)** Les cassettes vidéo sont insérées ici.
- # **Compartiment Disque (platine DVD)** Les disques sont insérées ici.
- \$ **EJECT (VCR) (EJECTION MAGNETOSCOPE)** Ejecte la cassette hors du magnétoscope.

## % **REC (ENREGISTREMENT)** Lance l'enregistrement. Appuyez plusieurs fois pour régler le temps d'enregistrement.

^ **STOP (ARRET)** arrête la lecture.

## & **PLAY/PAUSE (LECTURE/PAUSE)** lance la lecture d'un disque ou d'une cassette.

Met en pause temporaire la lecture ou l'enregistrement.

## $\circledR$  **REW (RETOUR)**

DVD : revient au chapitre précédent. Magnétoscope : rembobine la cassette en mode Arrêt. En mode Lecture, cette touche permet de rechercher une image en lecture arrière rapide.

## ( **FF (AVANCE)**

DVD : passe au chapitre suivant. Magnétoscope : avance la cassette en mode Arrêt. En mode Lecture, cette touche permet de rechercher une image en lecture avant rapide.

### ) **Affichage Panneau Avant**

Indique le statut actuel du combiné.

#### 1 **COPY**

Réalise des copies de la platine DVD vers le magnétoscope (ou du magnétoscope vers la platine DVD).

## 2 **PR+/–**

Permet de naviguer dans les chaînes mémorisées. Permet également de naviguer dans les menus du DVD.

#### 3 **SELECT DVD/VCR (SELECTION DVD / MAGNETOSCOPE)**

Fait basculer les commandes entre la platine DVD et le magnétoscope.

## 4 **OPEN/CLOSE (OUVERTURE/FERMETURE)(DVD)** Ouvre et ferme le compartiment disque.

## 5 **AVF (VIDEO, L-AUDIO-R)**

En façade, Permets le raccordement à la sortie audio/vidéo d'une source externe (magnétoscope, caméscope, etc.).

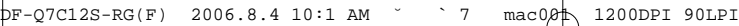

**Identification des Commandes**

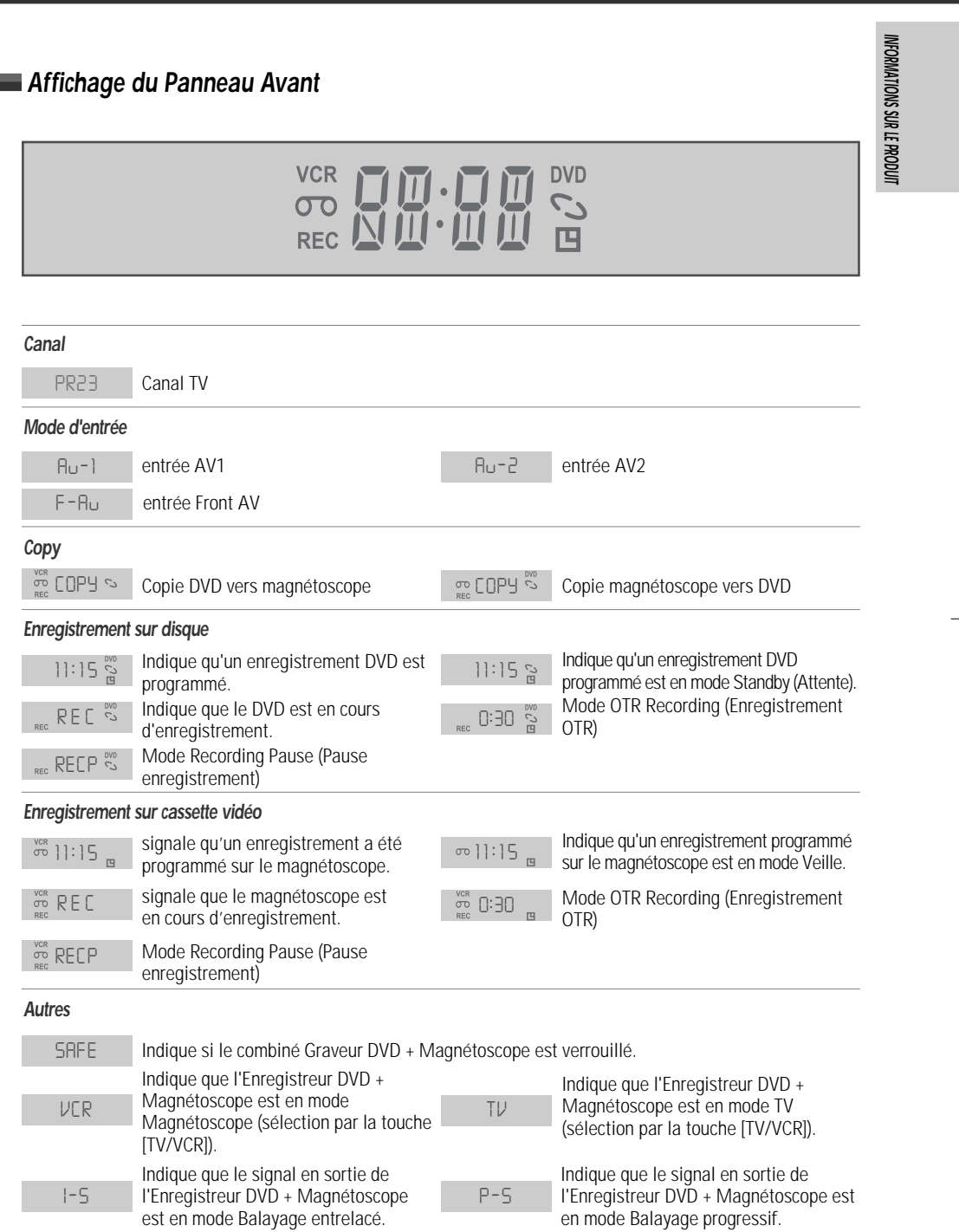

 $\overline{\phantom{a}}$  7  $\overline{\phantom{a}}$ 

**Identification des Commandes**

**Télécommande**

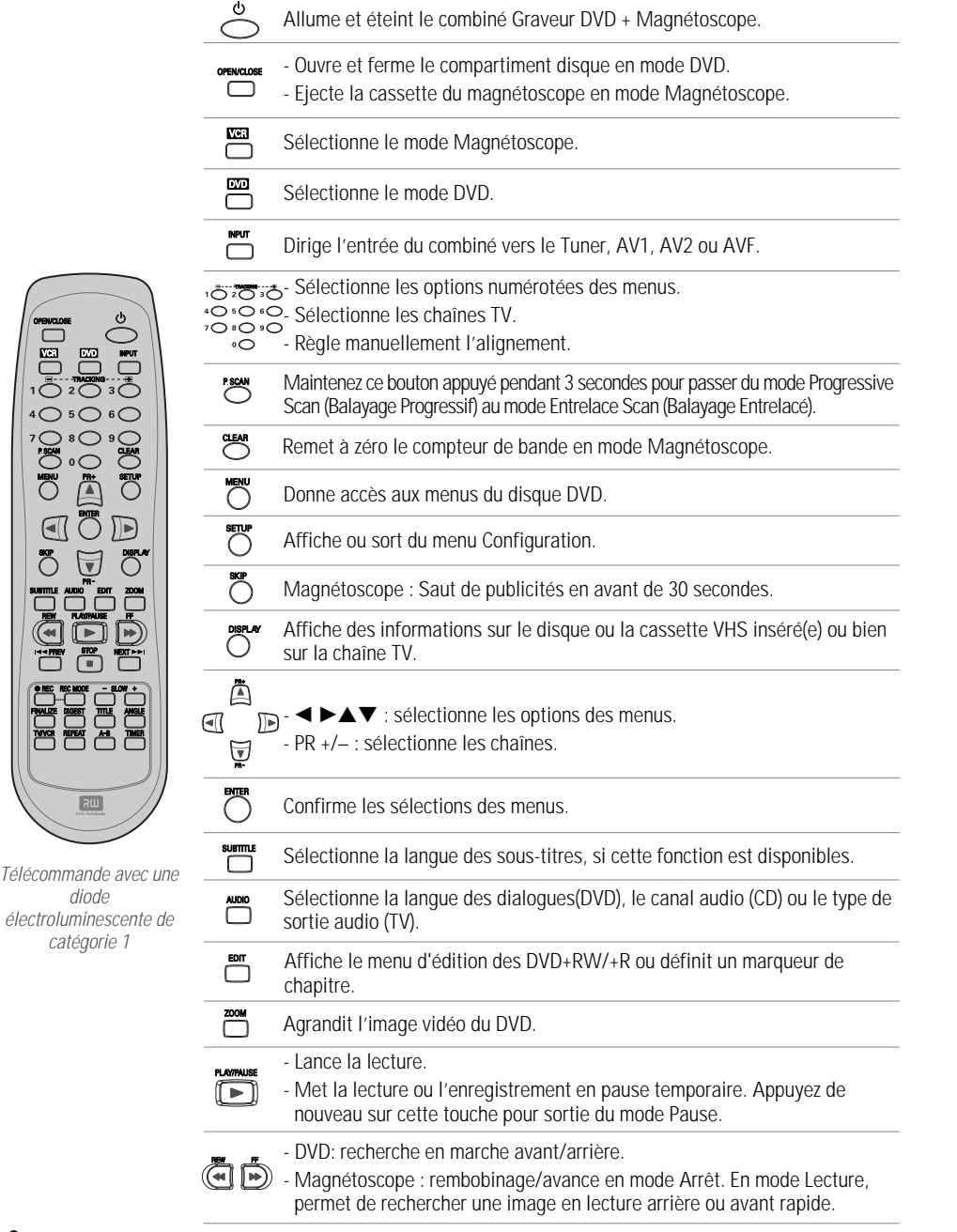

**8**

는 분<br>금<br>금

 $\overline{R}$ 

៊ី

 $\overline{\blacksquare}$ 

#### **Identification des Commandes**

**INFORMATIONS**

 **SUR LE PRODUIT**

 $\overline{\mathbb{P}}$ Arrête la lecture ou l'enregistrement. **EXAMPARY NEXTAN:** Passe au prochain ou au précédent chapitre/piste. Lance l'enregistrement. Appuyez plusieurs fois sur cette touche pour régler ඁ la durée d'enregistrement. Pour de plus amples détails, voir Enregistrement Immédiat à la page 37. Sélectionne le mode d'enregistrement : - DVD : HQ (1 h), SP (2 h), EP (4h) ou **REC MODE** SEP (8 h). - Magnétoscope : SP ou LP. Augmente ou diminue la vitesse de ralenti lors de la lecture d'un DVD ou  $\bar{\Box}^{\text{SM}+}_{\phantom{0}\text{CD}}$ d'une cassette VHS. <u> "٣</u> Affiche le menu de finalisation pour les DVD+R. ‴ Affiche le menu récapitulatif des DVD+RW/+R. 一 Affiche le menu des Titres du disque, si cette fonction est disponible. 一 Sélectionne l'angle de prise de vue du DVD, si cette fonction est disponible. ៊ី ඁ Permet de faire passer l'image de la TV sur le tuner du combiné.  $\sqrt{2}$ ت ö Répète le chapitre, la piste, le titre en cours ou le disque entier.  $\overline{\bigcirc}^{\mathbb{A}\mathbb{B}}$ Répète la lecture entre deux points (A et B). **TIMER** Affiche le menu de Programmation d'Enregistrement. **Mode Progressive Scan** • Si votre téléviseur accepte la fonction Progressive Scan, vous pouvez visualiser des vidéos haute qualité en mettant le combiné en mode Progressive Scan. Si votre téléviseur ne prend pas en charge le Progressive Scan, ne passez pas en mode Progressive Scan. Si vous y passez accidentellement, maintenez le bouton [P.SCAN] appuyé pendant 3 secondes pour rétablir l'affichage normal. Lorsque le mode de sortie vidéo passe de RGB à Entrelace ou Progressive (Scart – •Péritel 1), la couleur peut ne pas être correcte pour la Vidéo Composante. Comme les sorties de type Composante ont leur propres prises à l'arrière, changez •l'entrée TV en une entrée Composante, après avoir raccordé les câbles de type Vidéo Composante du combiné Graveur DVD+Magnétoscope au téléviseur. Le passage de Entrelace ou Progressive à RGB se fera dans l'ordre inverse des •opérations ci-dessus.

> NOUS VOUS INVITONS À NOTER QUE CERTAINS TÉLÉVISEURS HAUTE DÉFINITION NE SONT PAS TOTALEMENT COMPATIBLES AVEC CE PRODUIT ET PEUVENT DE CE FAIT PROVOQUER L'APPARITION DE PARASITES DANS L'IMAGE. SI L'IMAGE À BALAYAGE PROGRESSIF 525 LIGNES N'EST PAS SATISFAISANTE, IL EST RECOMMANDÉ DE SE CONNECTER SUR LA SORTIE "DÉFINITION STANDARD". POUR TOUTE QUESTION RELATIVE À LA COMPATIBILITÉ DE NOTRE TÉLÉVISEUR AVEC CE LECTEUR DVD MODÈLE, VEUILLEZ CONTACTER NOTRE CENTRE SERVICE-CLIENT.

**Panneau arrière**

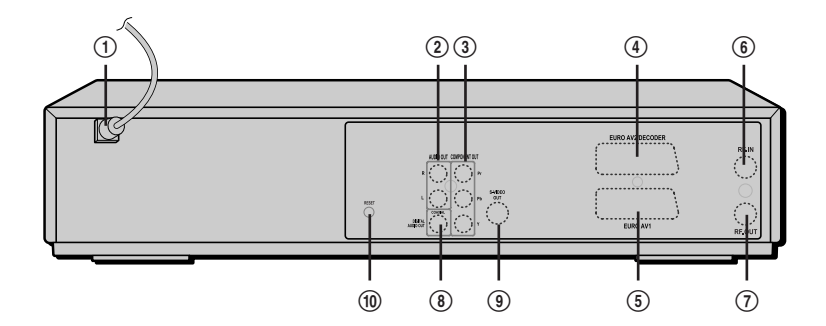

- ! **Cordon d'alimentation secteur** Branchement dans une prise d'alimentation électrique.
- @ **AUDIO OUT (L, R) (SORTIE AUDIO [gauche, droite])** Raccordement d'une TV ou de tout autre équipement à entrées audio.
- # **COMPONENT/PROGRESSIVE VIDEO OUT (Y Pb Pr) (SORTIE VIDEO COMPOSANTE/BALAYAGE PROGRESSIF [Y Pb PR])**

Raccordement d'une TV à entrée Vidéo Composante (Y Pb Pr).

- \$ **Scart socket 2 (Prise péritel 2)** Raccordement d'un dispositif supplémentaire (récepteur satellite, boîtier décodeur, magnétoscope, caméscope, etc.)
- % **Scart socket 1 (Prise péritel 1)** Raccordement d'un poste de télévision. Sortie composite et sortie RGB.

## ^ **RF IN (FROM ANT.) (ENTREE ANTENNE [DEPUIS L'ANTENNE])**

Raccordement de votre antenne ou de la sortie de TV par câble.

- & **RF OUT (TO TV) (SORTIE ANTENNE [VERS LA TV])** Raccordement d'une TV à entrée coaxiale RF.
- \* **COAXIAL (Digital Audio Out) ([Sortie Audio Numérique] COAXIALE)** Raccordement d'un amplificateur à entrée audio numérique coaxiale.
- ( **S-VIDEO OUT (SORTIE S-VIDEO)** Raccordement d'une TV à Entrée S-Video.
- ) **Touche RESET (RÉINITIALISATION)** Reprise après incident sur l'équipement.
- **Attention** • Ne touchez pas aux broches des prises du panneau arrière. Une décharge électrostatique risque d'endommager irrémédiablement le combiné Graveur DVD + Magnétoscope.

## **Branchements Branchements**

- Il existe de nombreuses façons de raccorder le combiné Graveur DVD+ Magnétoscope à votre TV et à d'autres Ĥ appareils. N'utilisez que l'un des branchements décrits ci-dessous. Quel que soit le type raccordement TV que vous utilisez, il fonctionnera avec toutes les sources d'entrée.
	- • Veuillez consulter les manuels d'utilisation de votre TV, magnétoscope, chaîne stéréo ou autre dispositif pour réaliser les meilleurs branchements.
	- Pour une meilleure reproduction du son, raccordez les prises AUDIO OUT du combiné Graveur DVD + Magnétoscope aux prises audio de votre amplificateur, tuner, chaîne stéréo ou autre appareil audio/vidéo. Voir « Raccordement d'un Ampli-tuner » à la page 13.

### **Attention**

- • Assurez-vous que le combiné Graveur DVD + Magnétoscope est correctement raccordé à la TV et que celle-ci est réglée sur la bonne entrée vidéo.
- Ne raccordez pas la prise AUDIO OUT du combiné Graveur DVD + Magnétoscope à la prise d'entrée phono (platine disques) de votre système audio.
- Ne raccordez pas le combiné Graveur DVD + Magnétoscope via votre magnétoscope. L'image du lecteur DVD peut être déformée par le système anti-copie.

## **Raccordement de l'Antenne / du Câble**

- **1** Débranchez l'antenne/le câble de l'arrière de votre téléviseur.
- **2** Raccordez ce câble sur la prise marquée RF IN (FROM ANT.) sur le panneau arrière du combiné.

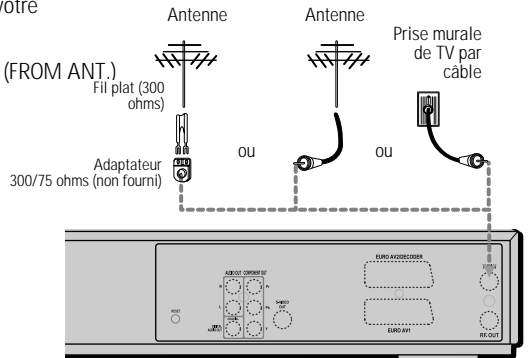

Arrière du combiné Graveur DVD + Magnétoscope

Si le câble est raccordé à votre téléviseur sans boîtier décodeur ou adaptateur, dévissez le câble de votre TV et branchez-le sur la prise RF IN (FROM ANT.) du panneau arrière du combiné Graveur DVD + Magnétoscope. Utilisez le câble RF fourni pour relier la prise d'antenne OUT (TO TV) du combiné et la prise d'entrée d'antenne du téléviseur. Grâce à ce raccordement, vous pourrez recevoir tous les canaux interbande et hyperbande (tous les canaux par câble).

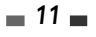

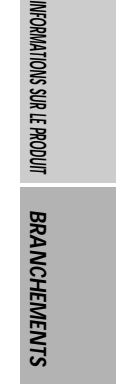

DF-Q7C12S-RG(F) 2006.8.4 10:1 AM ˘ ` 12 mac001 1200DPI 90LPI

**Branchements**

## **Raccordement d'un Téléviseur**

Choisissez l'un des raccordements TV suivants, selon les capacités de votre matériel.

#### **Raccordement RF**

Raccordez la prise RF OUT (TO TV) du combiné à la prise d'entrée de l'antenne du téléviseur au moyen du câble (R) RF de 75 ohms.

#### **Raccordement Péritel**

- **1** Branchez un câble péritel dans la prise péritel EURO AV1 à l'arrière du combiné Graveur DVD + Magnétoscope et la prise péritel correspondante à l'arrière du poste de télévision (V).
- **2** Branchez un câble péritel dans la prise péritel bleue EURO AV2/DECODER à l'arrière du combiné Graveur DVD + Magnétoscope et la prise péritel correspondante à l'arrière du Décodeur.

#### **Raccordement S-Vidéo**

- **1** Raccordez la prise S-VIDEO OUT du combiné à la prise d'entrée S-Vidéo du téléviseur au moyen du câble S-Vidéo (S).
- **2** Raccordez les prises AUDIO OUT Droite et Gauche du combiné aux prises d'entrée audio droite / gauche de votre téléviseur au moyen des câbles audio.

### **Raccordement Vidéo Composante**

- **1** Raccordez les prises COMPONENT/PROGRESSIVE VIDEO OUT du combiné aux prises correspondantes de votre téléviseur au moyen d'un câble Y Pb Pr (C) si le signal Vidéo Composante (Y, Pb, Pr) est disponible sur votre téléviseur.
- **2** Raccordez les prises AUDIO OUT Droite et Gauche du combiné aux prises d'entrée audio droite / gauche de votre téléviseur au moyen des câbles audio.

#### **Raccordement Progressive Scan**

- Si votre téléviseur est de type haute définition ou numérique, vous pouvez utiliser la sortie Progressive Scan du combiné pour obtenir la meilleure résolution vidéo possible.
- Si votre téléviseur n'accepte pas le format Progressive Scan, l'image apparaîtra brouillée.
- **1** Raccordez les prises COMPONENT/PROGRESSIVE VIDEO OUT du combiné Graveur DVD + Magnétoscope aux prises d'entrée correspondante de votre téléviseur au moyen d'un câble optionnel Y Pb Pr (C).
- **2** Raccordez les prises AUDIO OUT droite et gauche du combiné aux prises d'entrée audio droite et gauche de votre téléviseur au moyen des câbles audio.

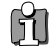

•

 $-12$ 

 Assurez-vous que le combiné est en mode Progressive Scan en maintenant appuyé le bouton [P.SCAN] pendant 3 secondes (ou en changeant la Sortie Vidéo dans le Menu Configuration, voir page 22).

• Le Progressive Scan ne fonctionne pas avec les raccordements RF, Audio/Vidéo ou S-vidéo.

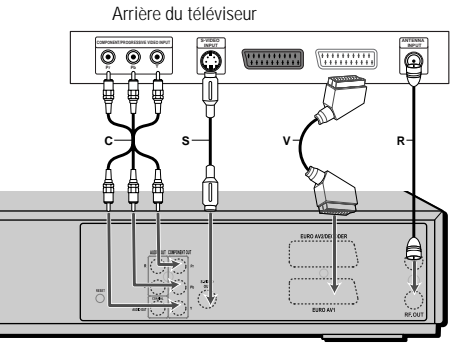

Arrière du combiné Graveur DVD + Magnétoscope

 $\frac{1}{2}$ PF-Q7C12S-RG(F) 2006.8.4 10:1 AM  $\sim$  13 mac $\frac{1}{2}$ 1200DPI 90LPI

## **Raccordement d'un ampli-tuner**

#### **Raccordement d'un amplificateur équipé d'un système stéréo analogique à deux canaux ou de Dolby Pro Logic II/Pro Logic**

Raccordez les prises AUDIO OUT droite et gauche du combiné aux prises d'entrée droite et gauche de votre amplificateur, tuner ou système stéréo au moyen des câbles audio (A).

#### **Raccordement d'un amplificateur équipé d'un système stéréo numérique à deux canaux (PCM) ou d'un tuner Audio/Vidéo équipé d'un décodeur multicanaux (Dolby Digital™, MPEG 2 ou DTS)**

- **1** Raccordez la prise DIGITAL AUDIO OUT (coaxiale) du combiné à la prise d'entrée correspondant de votre amplificateur. Utilisez un câble audio coaxial optionnel. (X)
- **2** Vous devrez activer la sortie numérique du combiné ; voir Réglages 'Audio' à la page 23.

#### **Son Numérique Multicanaux ?**

Un raccordement numérique multicanaux offre la meilleure qualité de son possible. Pour cela, vous devez disposer d'un tuner audio-vidéo multicanaux acceptant un ou plusieurs des formats audio supportés par votre combiné Graveur DVD + Magnétoscope (MPEG 2, Dolby Digital et DTS).

Consultez le manuel d'utilisateur du tuner et les logos apposés à l'avant du tuner.

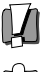

- • Grâce à l'accord de licence DTS, la sortie numérique sera de type DTS numérique lorsque le flux audio sélectionné est DTS.
- • Si le format audio de la sortie numérique ne correspond pas aux capacités de votre tuner, celui-ci produira un son fort et déformé ou pas de son du tout.
- • Le son numérique surround canal 5.1 ne peut être obtenu par le raccordement numérique que si votre tuner est équipé d'un décodeur multicanaux numérique.
- Pour afficher à l'écran le format audio du DVD présent dans le combiné, appuyez sur [AUDIO].

Le combiné Graveur DVD + Magnétoscope ne réalise pas de décodage interne (2 canaux) des pistes son DTS. Pour profiter du son surround DTS multicanaux, vous devez raccorder le combiné à un tuner compatible DTS par l'une des sorties audio numériques du combiné.

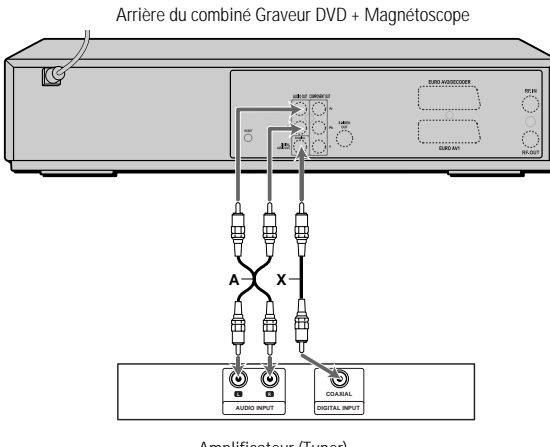

Amplificateur (Tuner)

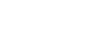

 $-13$ 

**BRANCHEMENTS BRANCHEMENTS**

**Branchements**

## **Raccordement d'un Appareil Accessoire**

Pour recevoir les signaux audio/vidéo d'un autre appareil, raccordez les prises AVF du combiné aux prises de sortie audio/vidéo de votre appareil, au moyen des câbles audio/vidéo.

Tableau de connexion des accessoires (magnétoscope, caméscope, etc.)

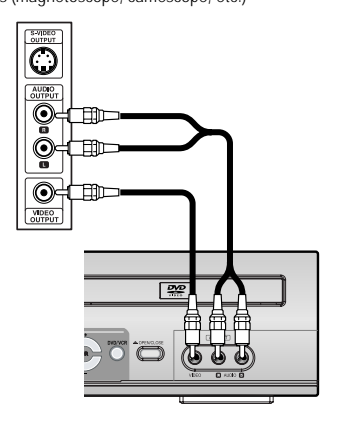

Avant du combiné Graveur DVD + Magnétoscope

## **Installation Initiale Installation Initiale**

Après avoir correctement raccordé votre combiné Graveur DVD + Magnétoscope à votre téléviseur et à d'autres appareils, le présent chapitre va vous expliquer comment réaliser l'installation initiale.

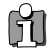

Vous devez suivre le processus d'installation initiale pour paramétrer l'heure, la date, les canaux et vos préférences de langue dans le combiné Graveur DVD + Magnétoscope.

- **1** Le message "Assist d'instal.initial." (Assistant Configuration initiale) apparaît sur l'écran. Assurez-vous que le câble RF de l'antenne ou que la prise de la télévision par câble est raccordé. Appuyez sur [ENTER] pour débuter l'installation initiale.
- **2** Le message "Langue d'aff." (Langue OSD) apparaît sur l'écran. À l'aide des touches [ $\triangle$ / $\nabla$ ], sélectionnez la langue souhaitée pour le menu écran. Appuyez sur [ENTER] pour confirmer.
- **3** Le message "Param.pays" (Réglage pays) apparaît sur l'écran. Sélectionnez le pays souhaité au moyen de [▲/▼]. Appuyez sur [ENTER] pour valider.
- **4** Le message "Balayage Auto." apparaît sur l'écran. L'enregistreur de DVD détecte automatiquement les canaux et les sauvegardes en mémoire.
- **5** Le message "Régl.heure" (Réglage horloge) apparaît sur l'écran.

#### Réglez l'horloge.

Utilisez les touches [◀/▶] pour les déplacements gauche / droite et les touches [▲/▼] pour la modification des réglages.

Une fois l'horloge réglée, appuyez sur [ENTER] pour confirmer. Si vous annulez le processus en cours de configuration initiale, vous devez recommencer cette procédure.

- **6** Le message "Régl.chaînes" apparaît sur l'écran. Appuyez sur [ENTER] pour valider.
- **7** Le message "Terminee" (Terminé) apparaît sur l'écran. La procédure de configuration initiale est terminée.

# **Ré-installation**

Cet appareil est équipé d'un tuner multinormes apte à recevoir les émissions de nombreux pays pour choisir le pays, procéder comme suit :

- 1 Appuyez sur [SETUP] et choisissez "ré-initialisation" en utilisant [◀ /▶]. Faites ensuite une remise à zéro ( voir page 27).
- 
- 2 Allumez l'appareil, il apparaît alors à l'écran "INSTALLATION INITIALE". 3 Sélectionnez le pays de votre choix puis répétez les étapes ci-dessus.

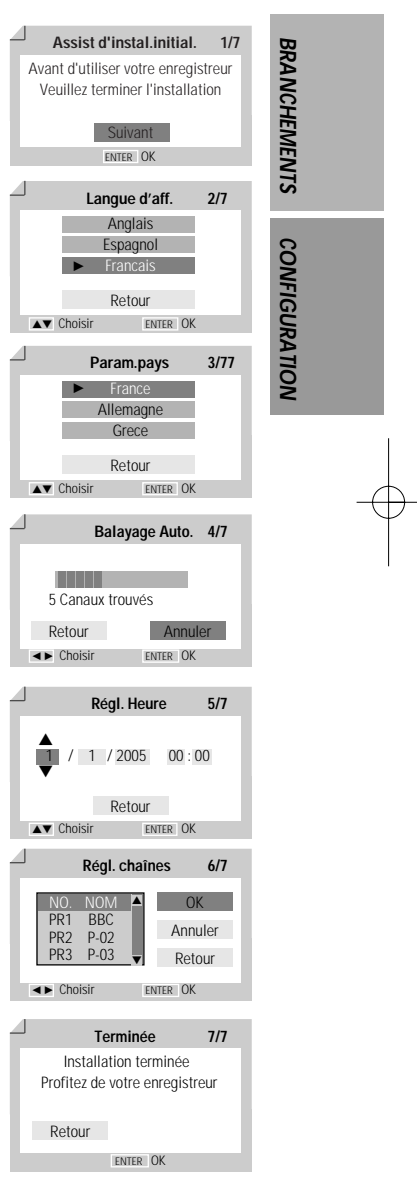

 $-15=$ 

## **Configuration Initiale Configuration Initiale**

## **Présentation du Menu de Configuration**

Le menu "Setup" (Configuration) de l'Enregistreur DVD se décompose en quatre catégories : Initial Setup (Configuration initiale), Opérat.Disque (Utilisation disques), Edit.disq. (Édition disques) et Programmation enrg. (Enregistrement programmé). Appuyez sur [SETUP] et [œ/√] sur la télécommande pour afficher le premier et le second niveau du menu Configuration.

- voir pages 16~27. voir pages 45~47.
- **1. Écran "Initial Setup" (Configuration initiale) 2. Écran "Opérat.Disque" (Utilisation disques)**

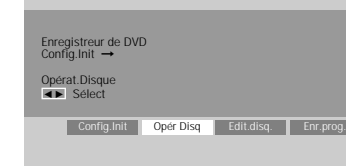

voir pages 48~50. voir pages 41~43

Enregistreur de DVD<br>Config.Init → Config.Init<br>Ellei Sélect

Config.Init 0

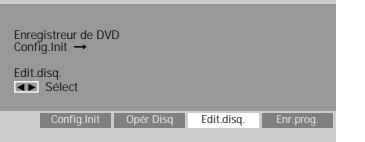

## **3. Écran "Edit.disq." (Édition disques) 4. Écran "Programmation enrg." (Enregistrement programmé)**

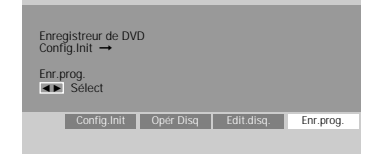

## **Réglages d'INSTALLATION**

## **Réglage Manuel**

Afin de terminer le réglage de votre enregistreur de DVD lorsque le réglage automatique n'a pas sauvegardé tous les canaux ou si vous souhaitez en enregistrer un nouveau.

**1** Appuyez sur [SETUP]. Le menu Configuration s'affiche.

"Config.Init" (Configuration initiale) étant sélectionné, appuyez sur [ENTER] pour accéder à la page de configuration initiale.

- **2** Au moyen de [◀/▶], sélectionnez 'Installation'.
- **3** Lorsque 'Installation' est sélectionné, appuyez sur [▼] pour sélectionner 'Régl.manuel'.
- **4** Appuyez sur [ENTER]. Le menu 'Régl.manuel' s'affiche.
- **5** Au moyen de [◀/▶], sélectionnez 'Standard'.

Au moyen de [▲/▼], sélectionnez le 'Standard' souhaité (PAL-BG, PAL-II, PAL-DK, ou SECAM-L) puis appuyez sur [ENTER].

Cet appareil est équipé d'un tuner multi normes. Vous pouvez rechercher et mémoriser les chaînes de différents pays. Si vous ne réussissez pas, faites une ré-installation (voir page 17.)

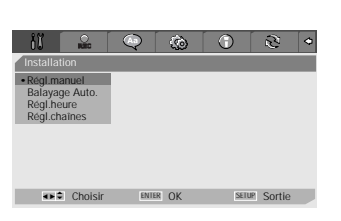

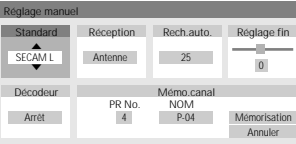

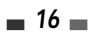

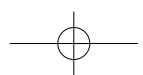

**6** Au moyen de [◀/▶], sélectionnez 'Réception'.

Au moyen de [ $\triangle$ / $\nabla$ ], sélectionnez le système de réception souhaité (antenne ou câble).

**Antenne:** si vous utilisez une antenne classique pour recevoir les canaux.

Câble TV: si vous utilisez un câble de base pour recevoir les canaux.

**7** Au moyen de [◀/▶], sélectionnez 'Rech.auto.' (Recherche Automatique).

Recherchez le numéro de canal réel en appuyant sur  $[\triangle/\blacktriangledown]$ .

8 Au moyen de [◀/▶], sélectionnez 'Réglage Fin'. Vous pouvez effectuer un réglage fin en appuyant sur  $[∆/∇]$ .

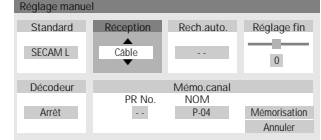

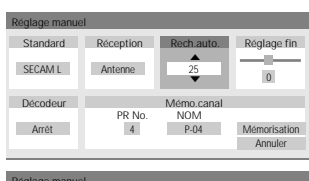

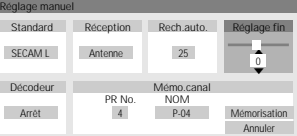

**CONFIGURATION**

**CONFIGURATION** 

Réglage manuel Standard SECAM L Réception Antenne Rech.auto. 25 Mémo.canal PR No. NOM 4 P-04 Mémorisation Annuler Décodeur … † Arrêt Réglage fin  $\overline{\phantom{0}}$ 

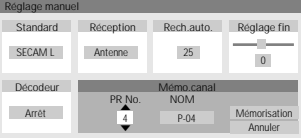

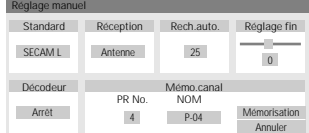

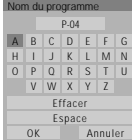

 $-17$ 

**9** Par [◀/▶], sélectionnez 'Décodeur'.

Lorsque le programme est codé (et que vous disposez d'un décodeur raccordé à la prise EURO AV2), appuyez sur [▲/▼] pour sélectionner 'Mar.'.

**10** Au moyen des boutons [◀/▶], sélectionnez 'Mémo.canal'.

Au moyen de [▲/▼], sélectionnez un numéro de programme à sauvegarder et appuyez sur [ENTER] pour valider.

11 Au moyen de [◀/▶], sélectionnez 'Nom du programme'. Appuyez sur [ENTER] pour passer au second niveau. Si votre enregistreur de DVD n'indique aucun nom de chaîne ou si ce dernier est incorrect, vous pouvez le corriger.

Vous pouvez créer le nom de station en entrant une séquence de 4 chiffres. Changez les caractères avec [▲/▼] puis déplacez-vous à la suivante avec  $\left[ \blacktriangleleft \right/ \blacktriangleright \right]$ .

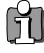

NOTA. Vous devez sélectionner la case de nom pour pouvoir entrer le nouveau nom.

## **Réglage Automatique**

L'enregistreur de DVD est équipé d'une tuner à synthèse de fréquences capable de recevoir jusqu'à 119 canaux, dont les canaux VHF 2-20, les canaux UHF 21-69 et les canaux CATV 1-41.

## **Préparation :**

Raccordez l'enregistreur de DVD au type souhaité d'antenne ou de système de télévision par câble, comme indiqué au paragraphe 'Raccordement d'une Antenne/ du Câble' de la page 11.

- **1** Suivez les étapes 1-2 comme indiqué au paragraphe 'Réglage Manuel'.
- **2** Après avoir choisi 'Installation', appuyez sur [▲/▼] pour sélectionner 'Balayage Auto.'.
- **3** Appuyez sur [ENTER] pour lancer la recherche des canaux.

Le tuner va automatiquement rechercher les canaux disponibles dans votre région et les garder en mémoire.

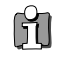

• A la fin du Réglage Automatique, suivez les instructions précédentes pour vous assurer que la Bande de Réception est réglée correctement.

## **Réglage de l'Horloge**

- **1** Suivez les étapes 1-2 comme indiqué au paragraphe 'Réglage Manuel'.
- 2 Au moyen des boutons [▲/▼], sélectionnez 'Régl.heure'.
- **3** Appuyez sur [ENTER]. Le menu 'Régl.heure' s'affiche.
- **4** Entrez la date et l'heure.

œ /√ (gauche/droite) : pour déplacer le curseur à la colonne précédente ou suivante.

▲/▼ (haut/bas) : pour modifier le réglage à l'endroit où se trouve le curseur.

**5** Appuyez sur [ENTER] pour confirmer votre réglage puis appuyez sur [SETUP] pour quitter le menu Configuration.

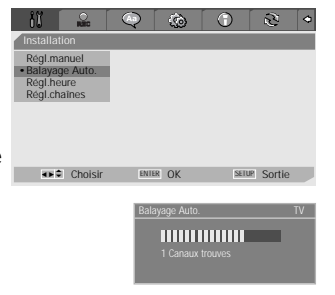

Régl.heure

†

Régl.manuel Balayage Auto. •Régl.heure Régl.chaînes

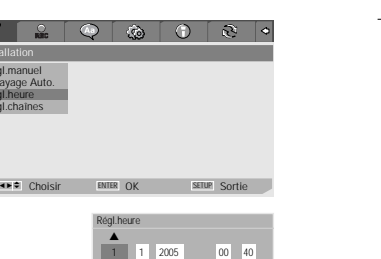

 $-18$ 

## **Réglage des Canaux**

- **1** Suivez les étapes 1-2 comme indiqué au paragraphe 'Réglage Manuel'.
- **2** Au moyen de [▲/▼], sélectionnez 'Régl.chaînes' (Mise en place des chaînes).
- **3** Appuyez sur [ENTER]. Le menu 'Régl.chaînes' s'affiche.
- **4** Au moyen de [▲/▼], sélectionnez le numéro PR (de programme) que vous souhaitez régler. Ensuite, appuyez sur [ENTER].

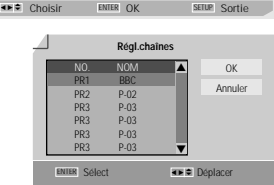

 $\circ$  $\odot$ 

**Régl.chaînes**

NO. NOM PR1 BBC PR2 P-02 PR3 - - PR3 - - PR3 - -PR3 - -

…

†

Régl.manuel Balayage Auto. Régl.heure •Régl.chaînes

## **Suppression**

Après avoir réglé les chaînes de télévision de votre enregistreur de DVD, vous pouvez souhaiter en supprimer une.

- 1 Pour supprimer un PR, sélectionnez son numéro avec les touches [ $\blacktriangle/\blacktriangledown$ ].
- **2** Appuyez sur [◀]. Le PR sélectionné est supprimé.
- **3** Sélectionnez "OK" pour quitter.

#### **Modification**

Après avoir réglé les chaînes de télévision de votre enregistreur de DVD, vous pouvez souhaiter leur donner un nom.

- **1** Pour éditer un PR, sélectionnez son numéro avec les touches  $[$ **A** $/$ **V** $]$ .
- **2** Appuyez sur [●]. Vous pouvez ajouter un nom en appuyant sur  $[A/\nabla]$  et  $[A/\nabla]$ .
- **3** Sélectionnez "OK" pour quitter.

### **Tri des canaux**

Après réglage des stations TV sur votre Enregistreur DVD, vous pouvez souhaiter modifier l'ordre des PR disponibles sur votre poste selon vos préférences.

- 1 Sélectionnez le numéro du PR à déplacer avec les touches [ $\blacktriangle/\blacktriangledown$ ].
- **2** À l'aide de ces mêmes touches, sélectionnez le nouveau numéro à affecter à ce PR.
- **3** Appuyez sur [ENTER]. Le nouveau numéro est attribué au PR sélectionné.
- **4** Sélectionnez "OK" pour quitter.

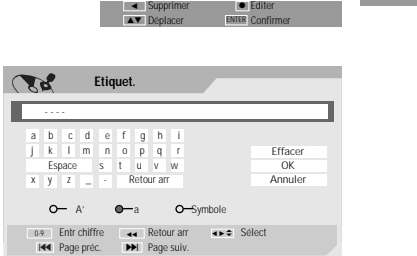

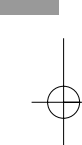

**CONFIGURATION**

**CONFIGURATION** 

OK Annuler

 $-19$ 

## **Réglage des OPTIONS D'ENREGISTREMENT**

## **Qualité d'Enregistrement du Graveur DVD**

Vous pouvez régler la qualité d'enregistrement du Graveur sur : HQ (Haute Qualité - 1 h/disque), SP (Lecture Standard- 2 h/disque), EP (Lecture Prolongée - 4 h/disque) ou SEP (Lecture Super Longue - 8 h/disque).

**1** Appuyez sur [SETUP]. Le menu Configuration s'affiche.

"Config.Init" (Configuration initiale) étant sélectionné, appuyez sur [ENTER] pour accéder à la page de configuration initiale.

- **2** Utilisez [◀/▶] pour sélectionner 'Options d'Enregistrement | 요 | .
- **3** À partir de "Options d'Enregistrement", sélectionnez "Qualité d'enr.DVD" en appuyant sur [†].
- **4** Appuyez sur [√] pour passer au second niveau.
- **5** Au moyen de […/†], sélectionnez la qualité d'enregistrement souhaitée (**HQ**, **SP**, **EP** ou **SEP**).
- **6** Appuyez sur [ENTER] pour confirmer votre choix puis appuyez sur [SETUP] pour quitter le menu.

#### **Qualité d'Enregistrement du Magnétoscope**

Vous pouvez régler la qualité d'enregistrement du magnétoscope sur SP (Lecture Standard) ou LP (Lecture Longue). SP offre une meilleure qualité ,mais LP fournit un double temps d'enregistrement ; par ex. une cassette de 2 heures enregistrera 4 heures en mode LP.

Suivez la même procédure que pour la 'Qualité d'Enregistrement du Graveur DVD'.

## **Marqueurs de chapitres**

En cours d'enregistrement, des marqueurs de chapitres sont automatiquement ajoutés à intervalles réguliers.

Vous pouvez fixer cet intervalle à **5 mn**, **10 mn** ou **15 mn**.

Exception : si vous sélectionnez "SEP" pour la qualité de l'enregistrement DVD, seuls les intervalles de 10 mn et 15 mn seront disponibles.

Pour désactiver le marquage automatique des chapitres, sélectionnez '**Arrêt** ' (Arrêt).

Suivez la même procédure que pour la 'Qualité d'Enregistrement du Graveur DVD'.

#### **Écrasement**

 $-20 -$ 

Lance immédiatement un nouvel enregistrement venant se substituer au titre sélectionné.

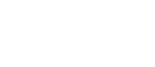

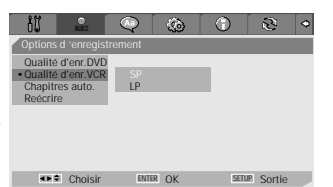

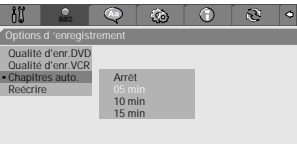

œ √ Choisir OK Sortie ENTER SETUP … †

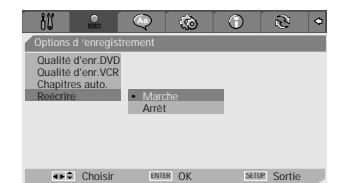

Options d 'enregistrement •Qualité d'enr.DVD HQ Qualité d'enr.VCR SP Chapitres auto. EP Reécrire | SEP œ √ Choisir OK Sortie ENTER SETUP … †

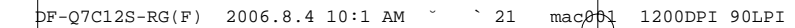

## **Réglage de la LANGUE**

## **Langue de l'OSD**

Permet de choisir la langue de l'écran et des menus de l'enregistreur de DVD.

**1** Appuyez sur [SETUP]. Le menu Configuration s'affiche.

"Config.Init" (Configuration initiale) étant sélectionné, appuyez sur [ENTER] pour accéder à la page de configuration initiale.

- **2** Au moyen de  $\left[\blacktriangleleft\right]$  et de  $\left[\blacktriangleright\right]$ , choisissez 'Langages  $\left[\bigodot\right]$ '.
- 3 Après avoir choisi 'Langages  $\mathbb{Q}$  ', appuyez sur [ $\blacktriangledown$ ] pour sélectionner 'Langue d'aff.'.
- **4** Appuyez sur [▶] pour passer au second niveau.
- **5** Au moyen de [▲/▼], sélectionnez la langue souhaitée.
- **6** Appuyez sur [ENTER] pour valider votre choix puis appuyez sur [SETUP] pour quitter ce menu.

## **Langue des Menus / des Sous-titres / des Dialogues**

<u>តែ</u> Vous permet de choisir la langue souhaité pour les menus, les sous-titres et les bandes son du disque.

Suivez la même procédure que pour la langue de l'osd.

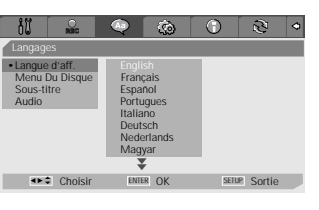

**CONFIGURATION**

**CONFIGURATION** 

 $\overline{\mathcal{E}}$ 

 $\Omega$ 

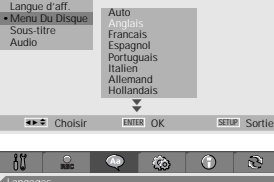

 $\widehat{\mathcal{C}}$ 

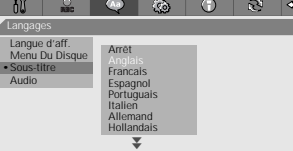

œ √ Choisir OK Sortie ENTER SETUP … †

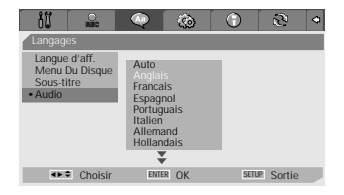

 $= 21$ 

 $\frac{1}{2}$ P-Q7C12S-RG(F) 2006.8.4 10:1 AM  $\,$   $\,$   $\,$  22  $\,$  mac $\beta$  $\uparrow$   $\,$  1200DPI 90LPI

**Configuration Initiale**

## **Préférences / Réglages Vidéo**

**1** Appuyez sur [SETUP]. Le menu Configuration s'affiche.

"Config.Init" (Configuration initiale) étant sélectionné, appuyez sur [ENTER] pour accéder à la page de configuration initiale.

- 2 Au moyen de [◀/▶], sélectionnez 'Préférences  $\otimes$  '.
- **3** Une fois 'Préférences' sélectionné, appuyez sur [▼] pour sélectionner 'Vidéo'.
- **4** Appuyez sur [√]. Le sous-menu 'Vidéo' s'affiche.

## **Format de l'Image du Téléviseur**

- **1** Utilisez [▲/▼] pour sélectionner 'Format TV' lorsque le sous-menu 'Vidéo' est ouvert.
- **2** Appuyez sur [▶] pour passer au second niveau.
- 3 Au moyen de [ $\blacktriangle$ / $\nabla$ ], sélectionnez le format d'image souhaité.
- **4** Appuyez sur [ENTER] pour valider votre choix.
- **5** Appuyez sur [SETUP] pour quitter le menu.

**4:3 PS :** à sélectionner avec un téléviseur standard 4:3. Affiche des images tronquées pour remplir tout l'écran du téléviseur. Les deux côtés de l'image sont coupés.

**4:3 LB :** à sélectionner avec téléviseur standard 4:3 est raccordé. Affiche des images avec des bandes de masquage en haut et en bas de l'image.

**16:9 :** à sélectionner avec un écran large 16:9 .

#### **Sortie Vidéo**

Le système vidéo Progressive Scan offre la meilleure qualité d'image possible avec des oscillations réduites.

**Entrelacer ou Progressif :** si vous raccordez l'enregistreur de DVD à un téléviseur numérique (DTV) ou à un Moniteur au moyen des prises COMPONENT, réglez la Sortie Vidéo sur 'Entrelacer' ou 'Progressif'.

moyen de prises PERITEL, réglez la Sortie Vidéo sur 'RGB'. Suivez la même procédure que celle décrite au paragraphe « Format de l'Image du Téléviseur » pour changer la 'Sortie Vidéo'.

## **Attention**

Lorsque le réglage Progressive Scan est sélectionné, l'image ne sera visible que sur un téléviseur ou un moniteur compatible avec le Progressive Scan.

**22**

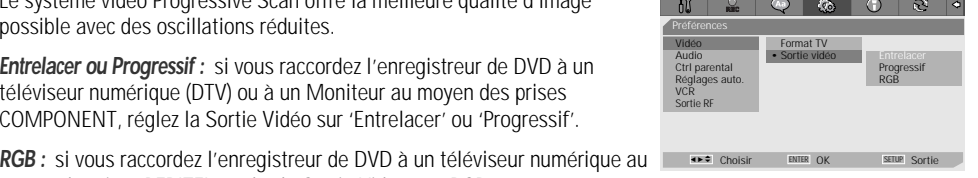

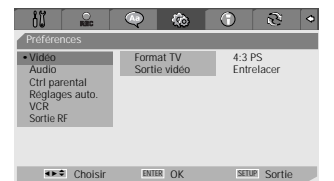

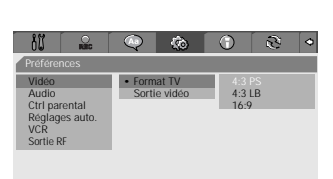

œ √ Choisir OK Sortie ENTER SETUP … †

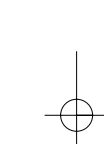

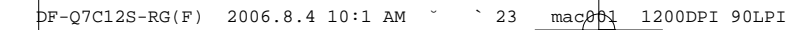

## **Préférences / Réglages audio**

**1** Appuyez sur [SETUP]. Le menu Configuration s'affiche.

"Config.Init" (Configuration initiale) étant sélectionné, appuyez sur [ENTER] pour accéder à la page de configuration initiale.

- 2 Au moyen de [◀/▶], sélectionnez 'Préférences  $\otimes$  '.
- **3** Une fois 'Préférences' sélectionné, appuyez sur [▼] pour sélectionner 'Audio'.
- **4** Appuyez sur [√]. Le sous-menu 'Audio' s'affiche.

## **Sortie Numérique**

- **1** Au moyen de [▲/▼], sélectionnez 'Sortie numérique' lorsque le sousmenu est affiché.
- **2** Appuyez sur [▶] pour passer au second niveau.
- **3** Au moyen de [▲/▼], sélectionnez le type de sortie numérique souhaitée.
- **4** Appuyez sur [ENTER] pour confirmer votre choix.
- **5** Appuyez sur [SETUP] pour sortir du menu.

#### **Arrêt**

Aucun signal ne sortira des prises de sortie audio numérique.

#### **Bitstream**

à sélectionner en cas de raccordement avec un décodeur Dolby Digital ou DTS (ou un ampli ou un autre appareil à décodeur Dolby Digital ou DTS).

#### **LPCM**

à sélectionner en cas de raccordement avec un amplificateur numérique. Le signal audio numérique de l'enregistreur de DVD sortira en format PCM lorsque vous lisez un DVD enregistré avec une bande son MPEG ou Dolby Digital (uniquement pour les DVD). Si le DVD est enregistré avec une bande son DTS, aucun son ne s'entendra.

## **Gamme Dynamique**

Lorsque vous regardez des films sur DVD, vous pouvez souhaiter compresser la gamme dynamique de la sortie audio (la différence entre les passages les plus forts et les plus tranquilles). Cela vous permet d'écouter un film avec un volume plus bas sans perdre de la clarté de son.

Réglez la 'Gamme Dynamique' pour cet effet.

Suivez la même procédure que pour la 'Sortie Numérique' pour régler la 'Gamme Dynamique'.

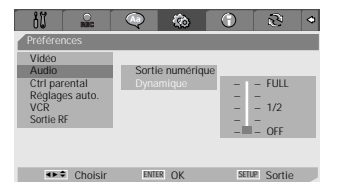

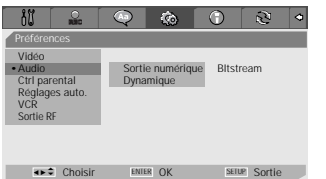

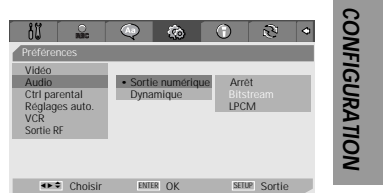

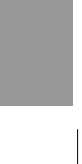

 $-23$ 

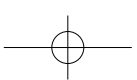

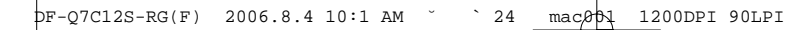

## **Préférences / Contrôle Parental**

### **Réglage du Niveau de Contrôle Parental**

Le Contrôle Parental vous permet d'empêcher la lecture de certains DVD selon leur classification ou de regarder certains disques avec des scènes de remplacement. Vous pouvez régler le niveau de contrôle parental de 'Adulte' à 'SÉCURITÉ ENFANT'.  $\omega$  and  $\omega$ | **ALI** |

**1** Appuyez sur [SETUP]. Le menu Configuration s'affiche.

"Config.Init" (Configuration initiale) étant sélectionné, appuyez sur [ENTER] pour accéder à la page de configuration initiale.

- **2** Au moyen de [◀/▶], sélectionnez 'Préférences  $\frac{2}{100}$  |  $\frac{1}{100}$
- 3 Une fois 'Préférences' sélectionné, appuyez sur [ $\blacktriangledown$ ] pour sélectionner 'Ctrl parental'.
- **4** Appuyez sur [√]. Le menu "Parental" s'affiche.

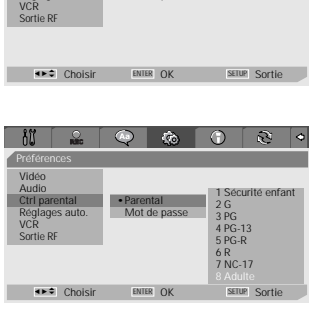

Entrer mot de passe Mot De Passe Entr chiffre Sélect **ENTER OK** OK Annuler ENTER

Préférences Vidéo Audio

• Ctrl parental Parental Réglages auto. Mot de passe

- **5** La zone de saisie d'un mot de passe apparaît. Saisissez un mot de passe à 4 chiffres au moyen des boutons [0-9]. Si vous saisissez un mot de passe pour la première fois, il vous sera demandé de le taper de nouveau pour confirmation.
- Le mot de passe par défaut est '3308'. Vous devez saisir ce mot de passe avant de pouvoir modifier le Niveau de Contrôle Parental.

Entrez le mot de passe puis appuyez sur [ENTER].

**6** Saisissez votre nouveau mot de passe.

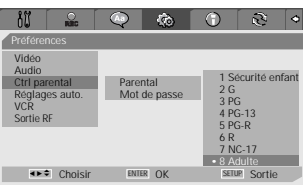

0-9 œ √ … †

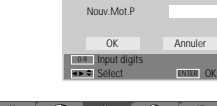

Entrer mot de passe

**7** Au moyen de [▲/▼], sélectionnez le niveau de contrôle parental souhaité et appuyez sur [ENTER] pour valider.

**Adulte à SÉCURITÉ ENFANT :** certains films contiennent des scènes non adaptées aux enfants. Si vous choisissez une classification pour l'enregistreur de DVD, toutes les scènes ayant la même classification ou une classification inférieure seront lues. Les scènes correspondant à une classification supérieure ne sont pas lues sauf si une scène de remplacement est disponible sur le disque. La scène de remplacement

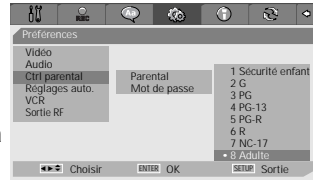

doit avoir la même classification ou une classification inférieure. Si aucune scène de remplacement n'est disponible, la lecture s'arrêtera. Vous devrez entrer votre mot de passe à 4 chiffres ou changer le niveau de classification pour pouvoir lire le disque.

**8** Appuyez sur [ENTER] pour confirmer votre choix de classification, puis appuyez sur [SETUP] pour sortir du menu.

$$
24 =
$$

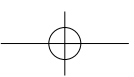

## **Changement de Mot de Passe**

- **1** Après avoir sélectionné 'Préférences', appuyez sur [▼] pour sélectionner 'Ctrl parental'.
- **2** Au moyen de [▶], sélectionnez 'Mot de passe' puis appuyez sur [ENTER].

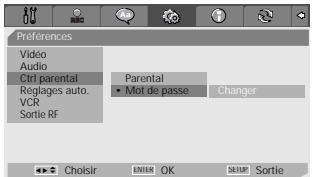

- **3** Le sous-menu 'Changer le mot de passe' s'affiche. Saisissez votre mot de passe à 4 chiffres actuel puis appuyez sur [ENTER].
- **4** Saisissez un nouveau mot de passe à 4 chiffres. Saisissez-le de nouveau pour confirmer puis appuyez sur [ENTER].
- 的 • **Mot de Passe Illimité :** si vous avez oublié votre mot de passe, tapez 3,3,0,8 sur la télécommande puis appuyez sur [ENTER].
	- Saisissez un nouveau mot de passe, autre que '0000'.

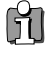

• **Réglages auto. :** Ce n'est pas compatible avec cet appareil.

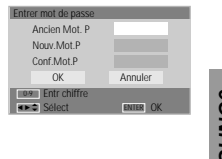

 $\equiv$  25 $\equiv$ 

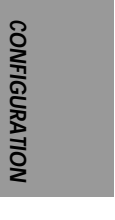

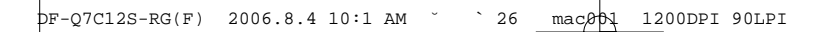

## **Préférences / Magnétoscope**

Cette fonction vous permet de rechercher des repères ou des heures spécifiques sur vos cassettes VHS.

**1** Appuyez sur [SETUP]. Le menu Configuration s'affiche.

"Config.Init" (Configuration initiale) étant sélectionné, appuyez sur [ENTER] pour accéder à la page de configuration initiale.

- 2 Au moyen de [◀/▶], sélectionnez 'Préférences  $\otimes$  /.
- **3** Après avoir sélectionné 'Préférences', appuyez sur [†] pour sélectionner 'VCR'.
- **4** Appuyez sur [√]. Le sous-menu "VCR" s'affiche.
- **5** Sélectionnez 'Index+', 'Index–' ou 'Retour à zéro'.

Si vous choisissez 'Index+' (ou 'Index–') et que vous appuyez sur [ENTER], votre combiné Graveur DVD + Magnétoscope localisera votre repère et commencera la lecture.

Si vous choisissez 'Retour à zéro' et que vous appuyez sur [ENTER], votre combiné Graveur DVD + Magnétoscope rembobinera la cassette jusqu'à la position 0 :00 :00 et s'arrêtera.

• Le menu Magnétoscope n'est actif que si une cassette vidéo a été insérée.

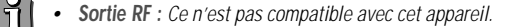

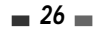

 $\mathbf \mathbf{H}$ 

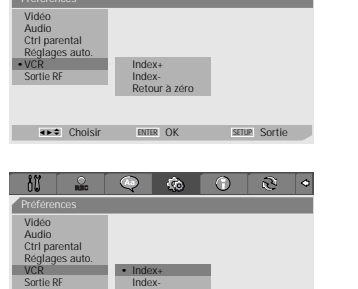

 $\sim$  $\cap$ 

 $R<sub>1</sub>$ 

Retour à zéro œ √ Choisir OK Sortie ENTER SETUP … †

## **Informations Système**

Les informations système aident les réparateurs à identifier les informations clé du microprogramme de votre combiné Graveur DVD + Magnétoscope si une réparation s'avère nécessaire.

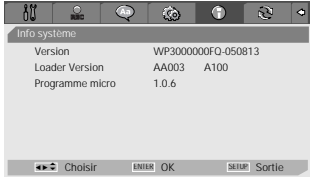

## **Restauration des Paramètres par Défaut**

Si vous le souhaitez, vous pouvez réinitialiser votre combiné à ses paramètres par défaut.

- **1** Appuyez sur [SETUP].
- **2** Au moyen de [◀/▶], sélectionnez 'Réglage par défaut  $\mathbb{R}$  '.
- **3** Le menu Initialisation s'affiche. Utilisez les boutons [▲▼◀ ▶] pour sélectionner 'Réinitialiser' et appuyez sur [ENTER].

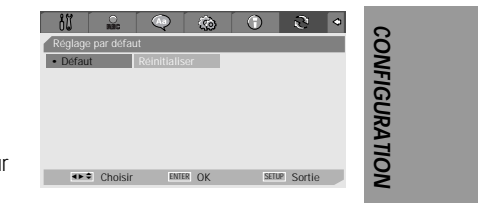

Ĥ • Certaines options ne peuvent pas être réinitialisées, dont le Contrôle Parental et le Mot de Passe. • Après avoir restauré les paramètres par défaut, l'appareil redémarre automatiquement et le menu Installation apparaît. Vous devez de nouveau paramétrer le pays, la langue, les canaux et l'horloge.

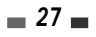

## **Présentation de l'Affichage à l'Ecran Présentation de l'Affichage à l'Ecran**

L'affichage à l'écran fournit des informations sur le statut du combiné et/ou sur le disque ou la cassette venant d'être inséré(e). Pour accéder à ces informations, appuyez sur [DISPLAY].

## **Affichage des Informations sur le Disque**

Appuyez sur [DISPLAY] (AFFICHER) pour visualiser les informations sur le disque en cours de lecture.

## **Modification des options du menu d'affichage**

- **1** Appuyez sur [DISPLAY] (AFFICHER) en cours de lecture. L'affichage écran apparaît sur le téléviseur.
- **2** Utilisez les touches [**E**►] pour sélectionner l'icône désirée sur l'affichage écran. Appuyez sur [ENTER] pour afficher un sous-menu.
- 3 Utilisez les touches  $[$   $\blacktriangleright$   $\blacktriangleright$  pour changer les numéros. Appuyez sur [ENTER] pour confirmer.

#### **• Affichage des icônes sur un DVD/CDDA**

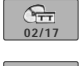

**Titre :** Affiche le numéro du titre en cours, affiche le nombre total de titres et permet de sauter vers le numéro de titre souhaité. **Chapitre :** Affiche le numéro du chapitre en cours, affiche le nombre total de chapitres et

 $Q_{\text{CH}}$ **001/002** permet de sauter vers le numéro de chapitre souhaité.

**Temps écoulé :** Affiche le temps de lecture restant et permet de sauter vers le point correspondant au temps souhaité.

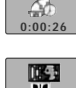

**Audio :** Affiche la langue de la bande son en cours, la méthode de codage et le numéro de canal, et permet de modifier la sélection ; AC3 5.1 CH English ou AC3 2 CH English

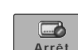

**Sous-titres :** Affiche la langue des sous-titres en cours et permet de modifier la sélection

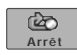

**Répéter :** Affiche le mode de répétition en cours et permet de modifier la sélection ; Chapitre, Titre, Tout ou Arrêt

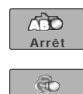

**Répéter A-B :** Affiche le mode de répétition A-B en cours et permet de modifier la sélection ; A-, A-B ou Arrêt

**Répéter en aléatoire :** Affiche le mode de répétition aléatoire en cours et permet de modifier la sélection ; Marche ou Arrêt

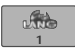

**Arrêt**

**Langue OSD :** Affiche la langue OSD (On-Screen Display - Affichage écran) en cours et permet de modifier la sélection

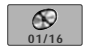

Piste : Affiche le numéro de la piste en cours, affiche le nombre total de pistes et permet de sauter vers le numéro de piste souhaité.

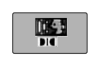

**Effet audio :** Affiche l'effet audio en cours et permet de modifier la sélection ; Stéréo ou Mix-Mono

 $\circledcirc$ **Arrêt**

**Effet sonore :** Affiche l'effet sonore en cours et permet de modifier la sélection ; Arrêt, Concert, Living Room, Hall, Bathroom, Cave, Arena ou Church (Arrêt, Concert, Salon, Hall, Salle de bain, Cave, Arène ou Église)

 $\blacksquare$  28  $\blacksquare$ 

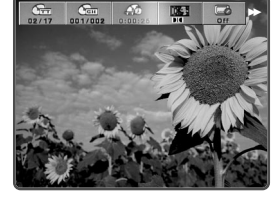

## **Affichage des informations sur le téléviseur**

Le téléviseur étant allumé, appuyez sur [DISPLAY] (AFFICHER) pour visualiser / supprimer l'affichage écran. Vous devez voir apparaître un écran se présentant comme suit :

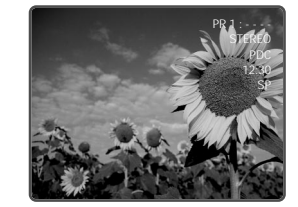

## **Modification du Canal Audio TV**

Vous pouvez changer le canal audio TV au moyen du bouton [AUDIO]. **Appuyez sur [AUDIO] plusieurs fois pour changer le canal audio TV, selon le signal audio émis, comme indiqué cidessous.**

- **• Signal Audio STEREO :** Stéréo ➝ Mono ➝ Stéréo
- **Signal Audio MONO :** Mono
- **Signal Audio BIL(bilingue) :** BIL1 ➝ BIL2 ➝ BIL1

Le canal audio actuel est affiché à l'écran.

- Si le son est de trop mauvaise qualité en Stéréo, vous pouvez souvent l'améliorer en passant en Mono.
- Lorsqu'une entrée externe est sélectionnée, le canal audio ne peut être passé qu'en Stéréo.

## **Modification des canaux TV**

Si aucun disque n'est en cours de lecture, vous pouvez modifier les canaux TV au moyen des boutons [0-9] ou [PR+/–] de la télécommande ou des boutons [PR+/–] du panneau avant.

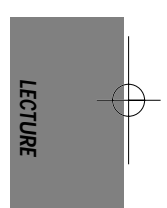

## **Lecture de DVD Lecture de DVD**

## **Lecture d'un DVD/VCD**

- **1 Appuyez sur [OPEN/CLOSE] pour ouvrir le compartiment à disques.**
- **2 Placez le disque dans le compartiment, face à lire vers le bas (face présentant l'étiquette vers le haut).**
- **3 Appuyez sur [OPEN/CLOSE] pour refermer le compartiment.**
- 4 La mention « LOAD » s'affiche alors sur l'avant de l'appareil et la lecture du disque commence automatiquement. Si la lecture ne se fait pas, appuyez sur [PLAY (►)]. Dans certains cas, il est possible que le menu du disque s'affiche à la place.

## **Lecture d'un DVD+R (+RW, -R, -RW)**

Lorsque vous introduisez un DVD+RW ou un DVD+R (-R, -RW) non finalisé, aucun titre ne s'affiche, en revanche, la dernière chaîne TV regardée apparaît à l'écran.

**1 Si vous souhaitez lire un titre sur un DVD+R (+RW, -R, -RW), vous devez appuyez sur [MENU] ou [PLAY] (LECTURE) afin d'afficher le menu disque avec un index miniature pour chaque titre enregistré sur ce disque.**

L'écran image de l'index s'affiche pour le titre sélectionné, de même que diverses informations sur ce titre (nom, date / heure et qualité de l'enregistrement).

**2 Sélectionnez le titre à lire avec les touches [**œ √**] puis appuyez sur [ENTER] ou [PLAY].**

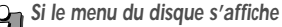

- • Il est possible que le menu du disque s'affiche dès l'introduction d'un DVD. Il convient alors d'utiliser les touches[◀ ▶▲ ▼] pour sélectionner le titre/le chapitre souhaité avant d'appuyer sur [ENTER] pour lancer la lecture. Appuyez sur [TITLE] ou sur [MENU] pour accéder de nouveau au menu du disque.
- Si le verrouillage parental est activé et que le niveau de protection du disque est plus élevé, le code de 4 caractères doit être saisi et/ou le disque doit correspondre à une autorisation ; reportez-vous au paragraphe « Réglage du Niveau de Contrôle Parental» de la page 24.
	- L'enregistreur de DVD ne pourra pas lire les DVD présentant des codes de zone différents du sien. Le code de zone de cette enregistreur de DVD est 2 (deux).
	- Sauf indication contraire, toutes les opérations décrites ci-dessous sont faites avec la télécommande. Certaines des fonctionnalités peuvent également être utilisées à partir du menu de configuration.
	- Il est possible que certains disques, enregistrés en vitesse accélérée (à une vitesse supérieure ou égale à x2) sur un ordinateur, ne soient pas reconnus.
	- N'essayez jamais de lire un disque sur lequel est enregistrée une oeuvre non autorisée.
	- Tout disque enregistré par un autre appareil ou tout disque incorrectement enregistré est susceptible de ne pas être reconnu ou de ne pas pouvoir être lu.

### **Arrêt sur image et lecture image par image**

- **1** Appuyez sur [PLAY/PAUSE] au cours de la lecture. Le Graveur DVD + Magnétoscope passe en mode Arrêt sur image.
- 2 Vous pouvez alors avancer ou reculer image par image en appuyant sur [FF (►←)] de façon répétée une fois que l'appareil est en mode Arrêt sur image.

#### **Avance/Retour rapide**

- **1** Appuyez sur [REW (←)] ou sur [FF (►)] pendant la lecture. Le combiné Graveur DVD + Magnétoscope passe en mode Recherche.
- **2** Appuyez sur [REW] ou sur [FF] pour sélectionner la vitesse souhaitée : ► X2, ► X4, ► X8, ► X16, √√ X32, √ (avance rapide) ou œ, œœ X2, œœ X4, œœ X8, œœ X16, œœ X32 (retour rapide).

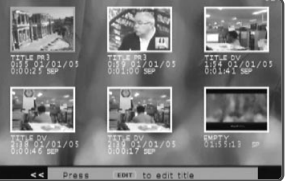

## **Ralenti**

Appuyez sur [Slow+] ou [Slow-] pour passer en mode Ralenti. Par défaut, la vitesse se règle à 1/2. Si vous appuyez de façon répétée sur [Slow+], la vitesse passe à 1/4, à 1/8 et à 1/16 avant de repasser à la vitesse normale.

## **Changement de la langue audio (DVD)**

Appuyez une fois sur [AUDIO], puis appuyez de façon répétée sur [AUDIO] au cours de la lecture afin de changer la langue ou la piste audio.

## **Sous-titres (DVD)**

Appuyez une fois sur [SUBTITLE], puis appuyez de façon répétée sur [SUBTITLE] lors de la lecture afin de sélectionner la langue appropriée pour les sous-titres.

## **Angle de caméra (DVD)**

Si un DVD contient des scènes enregistrées selon divers angles de prise de vue, l'icône correspondant s'affiche automatiquement. Vous pouvez passer d'un angle de vue à l'autre au cours de la lecture.

Appuyez une fois sur [ANGLE], puis, appuyez de façon répétée sur cette même touche pour passer d'un angle à l'autre. Le numéro de l'angle sélectionné apparaît sur l'écran du téléviseur.

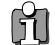

Une icône spéciale s'affiche sur le téléviseur lorsque plusieurs angles de prise de vue sont disponibles.

## **Zoom**

La fonction Zoom vous permet d'agrandir l'image et de vous déplacer sur la partie agrandie.

**1** En mode Lecture, appuyez sur [ZOOM] pour activer la fonction Zoom.

Chaque nouvel appui sur la touche [ZOOM], permet d'augmenter l'agrandissement par paliers successifs : X1 (dimensions normales) → X2 → X3 → X4 → X1/2 → X1/3 → X1/4 → X1 (dimensions normales)

- **2** Utilisez les touches [◀ ▶▲▼] pour vous déplacer sur l'image zoomée.
- **3** Pour retourner en lecture normale, appuyez sur [ZOOM] de façon répétée jusqu'à atteindre X1 (image normale).

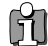

• La fonction Zoom n'est pas disponible sur tous les DVD.

## **Fonction Répétition (Repeat)**

- **1** Pour répéter le chapitre en cours de lecture, appuyez sur [REPEAT]. La mention « REPEAT CHAPTER » s'affiche sur votre téléviseur.
- **2** Pour répéter le titre en cours de lecture, appuyez deux fois sur [REPEAT]. La mention « REPEAT TITLE » apparaît sur votre téléviseur.
- **3** Pour répéter l'ensemble du disque, appuyez trois fois sur [REPEAT]. La mention « REPEAT DISC » s'affiche alors sur votre téléviseur.
- **4** En appuyant de façon répétée sur [REPEAT], vous pouvez passer à d'autres modes (modes Répétition, Shuffle ou Scan).

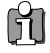

Pour pouvoir répéter une scène de votre choix, affichez "Répéter A-" au point qui marquera le début de cette scène puis appuyez sur [A-B] au point qui en marquera la fin. Pour répéter la scène ainsi délimitée, appuyez de nouveau sur  $[A-B]$ .

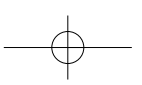

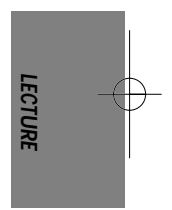

**Lecture de DVD**

## **A-B**

Vous pouvez répéter la lecture d'une scène délimitée par deux points (A et B):

**1** Appuyez sur [PLAY/PAUSE] au début de la scène choisie.

- **2** Appuyez sur [A-B] pour définir le repère du début.
- **3** Utiliser [FF], [NEXT] pour atteindre la fin de la section souhaitée.
- **4** Appuyez de nouveau sur [A-B], cette fois-ci pour définir le repère de fin.
- **5** La lecture des scènes de la section ainsi délimitée sera répétée de façon continue jusqu'à ce que vous arrêtiez cette fonction en appuyant de nouveau sur la touche [A-B].

#### **Sélection des titres**

Lorsqu'un disque présente plusieurs titres, vous avez la possibilité de procéder à leur sélection de la manière suivante :

1 Appuyez sur [DISPLAY] et utilisez [◀ ►] pour sélectionner l'icône Titre. Appuyez sur [ENTER] pour visualiser le sous-menu. Utilisez [▲▼] pour sélectionner le numéro du titre souhaité et appuyez sur [ENTER] pour confirmer.

## **Sélection des chapitres**

Lorsqu'un titre comporte plusieurs chapitres, vous pouvez choisir celui que vous désirez voir de la manière suivante :

- **1** Appuyez brièvement sur [PREV (K◀)] ou sur [NEXT (▶)] en cours de lecture pour sélectionner le chapitre suivant ou le chapitre précédent.
- 2 Pour passer directement à un chapitre pendant la lecture, appuyez sur [DISPLAY]. Utilisez [◀ ▶] pour sélectionner l'icône Chapitre, puis, appuyez sur [ENTER] pour afficher le sous-menu correspondant. Utilisez […†] pour sélectionner le numéro de chapitre souhaité avant d'appuyer sur [ENTER] pour confirmer votre sélection.

#### **Les menus**

Nombreux sont aujourd'hui les DVD qui proposent des menus permettant d'accéder à des fonctionnalités spéciales. Pour visualiser un menu, appuyez sur [MENU]. Utilisez alors les touches numériques [0-9] pour sélectionner directement les options souhaitées. Vous pouvez également utiliser les touches [ $\blacktriangle$  ) pour faire votre sélection et confirmer avec [ENTER].

**1** Appuyez sur [MENU]. Le menu principal s'affiche.

**2** Pour sortir du menu, appuyez sur [STOP]

## **Menu Titre (Title)**

- **1** Appuyez sur [TITLE]. Si le titre en cours de lecture comporte un menu, ce dernier s'affiche sur le téléviseur. Sinon, c'est le menu principal du disque qui s'affiche.
- **2** Les menus Titre peuvent proposer différents angles de prise de vue, plusieurs langues audio et des options de sous-titrage, tout comme les divers chapitres.

#### **Sommaire**

Pour afficher le menu d'édition des DVD+RW/+R et définir les marqueurs de chapitres.

- **1** Appuyez sur [DIGEST] (SOMMAIRE). Le menu correspondant s'affiche.
- **2** Pour quitter le menu disque, appuyez sur [STOP].

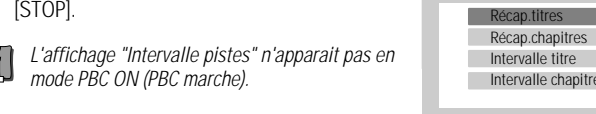

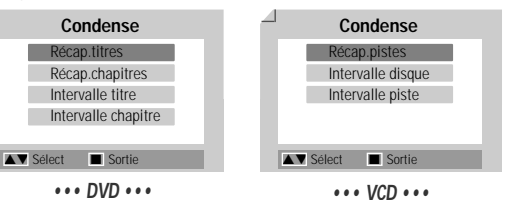

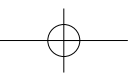

## **Lecture à l'aide du magnétoscope Lecture à l'aide du magnétoscope**

### **Avant toute autre chose :**

- **1** Appuyez sur la touche [VCR] pour activer la fonction Magnétoscope de la télécommande.
- **2** Allumez votre téléviseur et sélectionnez la source d'entrée vidéo reliée au combiné Gaveur DVD + Magnétoscope.

Système audio : Allumez le système audio et sélectionnez la source d'entrée reliée au combiné Graveur DVD + Magnétoscope.

## **Lecture d'une cassette VHS**

#### **1 Introduisez une cassette vidéo préenregistrée.**

Si le combiné Graveur DVD + Magnétoscope est éteint, la lecture se lancera automatiquement. Vérifiez que le témoin de programmation de l'affichage frontal est éteint. S'il est allumé, appuyez une fois de plus sur [POWER].

Si la cassette insérée est dépourvue de languette de sécurité, le combiné Graveur DVD + Magnétoscope commence automatiquement la lecture.

Lorsque vous allumez le combiné Graveur DVD + Magnétoscope en introduisant une cassette vidéo, la lecture ne se lancera pas de façon automatique.

## **2 Appuyez sur [PLAY/PAUSE].**

L'icône de lecture apparaît à l'écran. Vous n'avez pas besoin de sélectionner la vitesse de lecture (SP, LP), c'est le Graveur DVD + Magnétoscope qui la paramètre de façon automatique.

## **3 Appuyez sur [STOP] pour arrêter la lecture.**

L'icône STOP s'affiche à l'écran. Si la cassette arrive à sa fin avant que vous n'appuyiez sur la touche [STOP], le combiné Graveur DVD + Magnétoscope s'arrête de lui-même et il rembobine la cassette.

## **Commande d'alignement**

#### **Alignement automatique**

La fonction d'alignement automatique règle l'image de façon à supprimer la neige et les bandes gênantes. Elle fonctionne dans les cas suivants :

- Lors du début lecture d'une cassette.
- Lors d'un changement de la vitesse de lecture (SP, LP).
- Lorsque apparaissent des bandes ou de la neige à cause de rayures présentes sur la bande.

#### **Alignement manuel**

Si des parasites apparaissent à l'écran lors de la lecture, appuyez sur les touches [TRACKING +/-] de la télécommande jusqu'à leur réduction.

- Procédez à ce réglage avec grand soin en cas de tremblement vertical.
- L'alignement revient automatiquement à son paramétrage normal dès que la cassette est éjectée ou que le cordon d'alimentation est débranché pendant plus de 3 secondes.

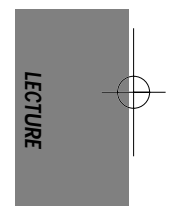

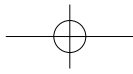

#### **Lecture à l'aide du magnétoscope**

## **Fonctions spéciales de lecture**

#### **Notes sur les fonctions spéciales de lecture**

Des lignes horizontales (barres de bruit) apparaissent sur l'écran de votre téléviseur. Ce phénomène est tout à fait normal. Le son est automatiquement coupé lors de l'utilisation des modes de lecture spéciale. Vous n'entendrez donc pas le son lors des fonctions de recherche, de ralenti, etc.

Lors de la recherche en vitesse accélérée, un court laps de temps est nécessaire pour que la bande de la cassette se cale avant de repasser en mode de lecture normal. De légères interférences peuvent se produire lors de ce court laps de temps.

#### **Avance/Retour rapide**

Cette fonction vous permet de rechercher visuellement, en avant ou en arrière de la bande, une scène particulière.

**1** Appuyez sur [REW] ou sur [FF] lors de la lecture. Le mode de recherche est ainsi activé.

Si vous laissez le combiné Graveur DVD + Magnétoscope en mode de recherche pendant plus de 3 minutes, l'appareil revient automatiquement en mode Lecture pour préserver la bande et les têtes vidéo.

**2** Pour revenir en mode normal de lecture, appuyez sur [PLAY].

#### **Arrêt sur image**

**1** Appuyez sur [PLAY/PAUSE] lors de la lecture.

L'image affichée à l'écran se fige. Si cette image tremble verticalement, procédez à sa stabilisation à l'aide des touches d'alignement [TRACKING +/-] de la télécommande. Si vous laissez le Graveur DVD + Magnétoscope en arrêt sur image pendant plus de 5 minutes, l'appareil se met automatiquement en mode Stop afin de préserver l'état de la bande et des têtes vidéo.

**2** Pour revenir en mode normal de lecture, appuyez sur [PLAY].

### **Ralenti**

- **1** Appuyez sur [SLOW+] pour une lecture au ralenti.
- **2** Appuyez sur [SLOW+] et sur [SLOW-] de façon répétée pour régler la vitesse du ralenti.

## **Fonction de repérage à l'aide du compteur**

Cette fonction s'avère utile lorsque vous souhaitez visualiser un passage particulier de la cassette vidéo immédiatement après son enregistrement ou si vous souhaitez revenir plusieurs fois sur un même passage.

- **1** Lancez l'enregistrement ou la lecture d'une cassette.
- **2** Arrivé au passage que vous souhaitez repérer pour pouvoir y revenir dessus plus tard, remettez le compteur en temps réel à zéro (0:00:00) en appuyant simplement sur [CLEAR]. L'enregistrement ou la lecture se poursuit normalement.
- **3** Lorsque l'enregistrement ou la lecture est terminée, appuyez sur [STOP].
- **4** Vous pouvez demander l'arrêt automatique de la bande lorsque le compteur réaffiche "0:00:00" (valeur approximative). Pour cela, sélectionnez la fonction "Retour à zéro" sous "CONFIGURATION → Préférences → Magnétoscope. voir page 26.

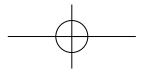

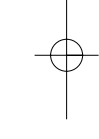

## **Lecture d'autres types de disques Lecture d'autres types de disques**

## **Lecture de CD audio/de MP3**

Le combiné Graveur DVD + Magnétoscope vous permet également de lire des CD audio et des fichiers MP3 enregistrés sur CD-R ou CD-RW.

- **1** Insérez le CD et refermez le compartiment à disques. Le menu du CD audio ou du MP3 s'affiche sur l'écran de votre téléviseur après le court laps de temps nécessaire au chargement du disque.
- **2** Utilisez [▲▼] pour sélectionner une plage ou un fichier. Puis, appuyez sur [ENTER].

Pendant la lecture, le temps de lecture écoulé pour la piste en cours apparaît sur le menu.. La lecture s'arrête à la fin du disque.

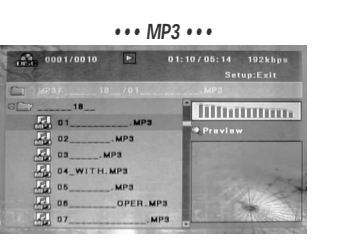

Dans le menu d'un CD de MP3, vous pouvez visualiser les dossiers présents sur le disque. Utilisez [▲▼◀ ▶] pour sélectionner l'icône du dossier approprié dans le menu du CD de MP3, puis, appuyez sur  $\prod_{l}^{O(1115CZ)}$ 

Vous pouvez également afficher les plages contenues dans les dossiers. Utilisez [▲▼◀▶] pour sélectionner un dossier, puis, appuyez sur [ENTER].

- **3** En cours de lecture d'un CD audio, utilisez [FF] (Avance rapide) ou [REW] (Retour rapide) pour les vitesses 2X, 4X, 8X, 16X et 32X.
- **4** Appuyez sur [PLAY/PAUSE] pour mettre sur pause en cours de lecture.
- **5** Vous pouvez arrêter la lecture à tout moment en appuyant sur [STOP].

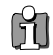

• Appuyez une fois sur [REPEAT] afin de répéter une plage (un fichier) et appuyez une nouvelle fois sur cette même touche pour répéter tout le disque.

## **AFFICHAGE CD JPEG / CD Kodak Picture**

L'Enregistreur DVD + Magnétoscope peut afficher les fichiers JPEG sur CD-R/RW et CD Kodak Picture.

- **1** Introduisez votre CD et refermez le compartiment à disques. L'arborescence du dossier CD JPEG ou CD Kodak Picture apparaît.
- **2** Si vous disposez de dossiers comportant des fichiers JPEG (images sur CD Kodak Picture, par ex.), sélectionnez le dossier désiré avec les touches  $[∆ ∇ ∪]$  puis appuyez sur [ENTER].

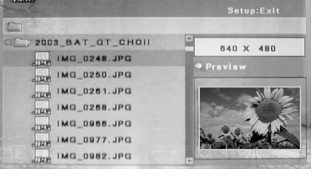

- **3** Sélectionnez la vignette de l'image que vous souhaitez visualiser à l'aide de  $[$  $\blacktriangleright$  $\blacktriangleright$ ] et de la touche [ENTER].
- **4** L'image affichée est agrandie et un diaporama commence avec un intervalle de 10 secondes entre les images.

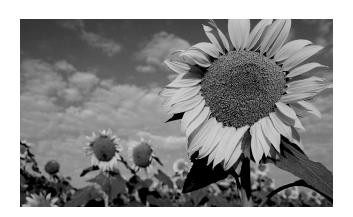

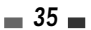

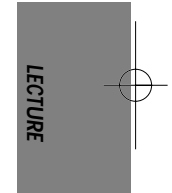

## **Lecture d'autres types de disques**

- **5** Appuyez sur [NEXT] ou sur [PREV] pour passer manuellement à l'image suivante ou précédente.
- **6** Appuyez sur [►] (ou sur [◄]) pour faire pivoter l'image dans le sens des aiguilles d'une montre (ou dans le sens inverse des aiguilles d'une montre).
- **7** Appuyez sur [STOP] pour sortir du diaporama.

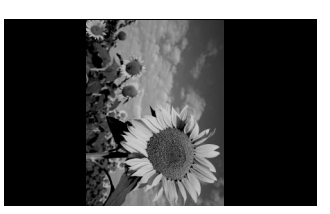

- Lorsqu'un CD comporte à la fois des fichiers MP3 et des fichiers JPEG, le mode de lecture paramétré par défaut et  $\mathbb{H}$ celui permettant la visualisation des fichiers d'image JPEG.
	- Le combiné Graveur DVD + Magnétoscope peut lire jusqu'à 1000 fichiers sur un même disque.
	- Le combiné n'est pas compatible avec les fichiers MP3 codés sous 64kbps.

## **Lecture de fichiers MP3 pendant un diaporama**

Pour profiter d'un diaporama tout en écoutant des fichiers MP3 :

- **1** Préparez un CD comprenant à la fois des fichiers JPEG et des fichiers MP3.
- **2** Introduisez votre CD et lancez la lecture d'un fichier MP3.
- **3** Appuyez sur la touche [TITLE] en cours de lecture du fichier MP3 afin de changer le mode de lecture. La lecture du fichier de musique se poursuit.
- **4** Sélectionnez un fichier d'image et appuyez sur [ENTER] pour lancer le diaporama.
- **5** La lecture du fichier MP3 précédemment choisi se poursuit pendant le diaporama.

#### **Lecture d'autres types de disques**

## **LECTURE DivX**

L'enregistreur de DVD permet de lire les fichiers DivX sur CD-R/RW.

- **1** Insérez le disque DivX et refermez le tiroir. Après quelques instants nécessaires au chargement du disque, le menu DivX apparaît sur l'écran TV.
- **2** Sélectionnez un fichier avec [▲▼] puis appuyez sur [ENTER].
- **3** Appuyez sur [FF] ou [REW] en cours de lecture. L'enregistreur de DVD passe en mode Recherche.

Appuyez sur [FF] ou [REW] pour sélectionner la vitesse souhaitée :

√√X8, √√X16, √√X32, √PLAY (avance) ou œœ X8, œœX16, œœX32, œ PLAY (recul)

- **4** Pour passer en mode Pause en cours de lecture du disque, appuyez sur [PLAY/PAUSE].
- **5** Pour activer la fonction Zoom, appuyez sur [ZOOM] en cours de lecture.
- Chaque appui sur la touche [ZOOM] modifie le degré de zoom selon la séquence suivante :  $X2 \rightarrow X4 \rightarrow 1$ (taille normale)
- **6** Pour interrompre la lecture à tout moment, appuyez sur [STOP].

#### **SOUS-TITRES**

Si un fichier est accompagné de sous-titres mais que ceux-ci n'apparaissent pas, vous pouvez les afficher en procédant comme suit :

- **1** Accédez au menu DivX en appuyant sur la touche [STOP].
- **2** Sélectionnez le fichier de sous-titres souhaité avec [▲▼].
- **3** Validez la sélection en appuyant sur la touche [ENTER].
- **4** Après transfert du fichier DivX à visionner, appuyez sur la touche [ENTER] pour activer la lecture.
- DivX® est un format de compression vidéo haute qualité permettant de créer, éditer et distribuer des contenus Ħ multimédia. Au-delà d'une simple technologie vidéo, le DivX est passé au rang de phénomène mondial et constitue désormais le nouveau standard de la vidéo numérique. Très largement adopté pour ses remarquables performances en termes de compression •d'où son surnom de "MP3 de la vidéo" •le format vidéo DivX permet à chacun, quel que soit son environnement, de créer et apprécier des vidéos numériques de qualité DVD.
	- MPEG 4 SP et ASP lisibles : DivX5.1, DivX5.05, DivX5.02, DivX4.1.2, DivX3.11 et Dr. DivX1.0.2.
	- ASP incompatible avec GMC & Qpel (Quarter Pixel).
	- Débit binaire max.: 4 Mbps.
	- Nombre de prises de vue lisibles par seconde : 30, 25, 24, 12 ou 8.
	- Résolution : de 200x100 min. à 720x576 max.
	- Formats de séquences audio lisibles : MPEG I Layer III, MPEG II, PCM et AC-3.
	- Dans certains cas particuliers liés au type de fichier DivX, à la méthode d'enregistrement ou à l'état du disque, la lecture peut s'avérer impossible. (Authentifié pour les fichiers DivX produits par DivX Networks, Inc., l'équipement assure la lecture des DivX normalement conçus mais peut n'être pas en mesure de lire les fichiers DivX fabriqués avec un codec illégal ou non conforme.)
	- DivX ainsi que les logos DivX homologués et logos associés sont des marques de DivXNetworks, Inc. et sont couverts par une licence.

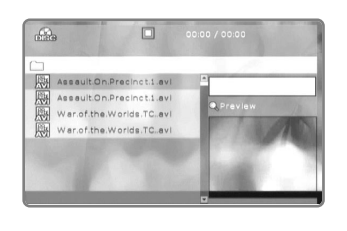

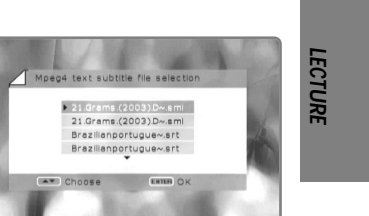

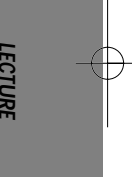

 $-37$ 

## **Simple Enregistrement Simple Enregistrement**

## **Enregistrement de programmes TV**

Suivez les instructions ci-dessous pour enregistrer un programme TV.

- **1 Allumez le combiné Graveur DVD + Magnétoscope et introduire un disque ou une cassette enregistrable.** Vérifiez que l'entrée TV permet de visualiser la sortie du Graveur DVD + Magnétoscope.
- **2 Réglez le mode d'enregistrement souhaité en appuyant de façon répétée sur [REC MODE].** DVD : HQ (Haute Qualité - 1 h/disque), SP (Lecture Standard- 2h/disque), EP (Lecture Prolongée - 4 h/disque) ou SEP (Lecture Super Longue - 8 h/disque). Magnétoscope (VCR) : SP (Lecture Standard), LP (Lecture Longue -Lecture Standard x2)
- **3 Si votre combiné Graveur DVD + Magnétoscope ne reçoit pas de programme TV, appuyez sur [INPUT] sur la télécommande. Utilisez [PR+/–] pour sélectionner la chaîne TV que vous souhaitez enregistrer.**
- **4 Appuyez sur [AUDIO] pour sélectionner le canal audio à enregistrer (Stéréo, BIL, ou Mono).** Le tableau suivant indique quel est le canal audio qui sera enregistré pour divers paramétrages et divers types de programmes donnés.

La dernière colonne (Son de contrôle) précise ce que vous entendrez lors de l'enregistrement. Par exemple, si le programme TV est en Stéréo et que vous paramétrez le combiné Graveur DVD + Magnétoscope sur Stéréo, l'enregistrement se fera en Stéréo et le son de contrôle sera en Stéréo.

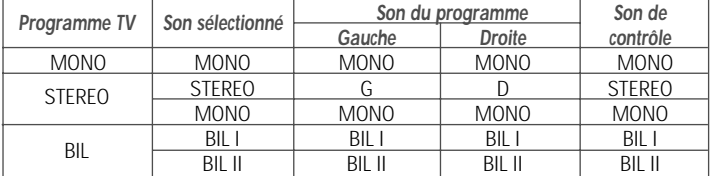

### **5 Appuyez une fois sur la touche [REC (**●**)].**

Ceci a pour effet de lancer l'enregistrement. Le témoin « REC » s'allume sur l'affichage frontal. L'enregistrement se poursuivra jusqu'à ce que vous appuyiez sur [STOP] ou bien dès que le disque aura atteint sa capacité maximale. Si vous souhaitez faire un enregistrement pour une durée donnée précise, reportez-vous au paragraphe sur l'enregistrement immédiat (enregistrement « One Touch ») plus bas dans cette page.

#### **6 Appuyez sur [STOP (**■**)] pour arrêter l'enregistrement.**

- Chaque disque peut stocker jusqu'à 49 titres maximum. L'enregistrement ne sera pas effectué si le combiné est éteint en cours d'enregistrement.
- • Lorsque vous introduisez un DVD±RW ou un disque DVD±R non finalisé dans le compartiment à disques, aucun titre ne s'affiche automatiquement après le chargement.
- • Si vous utilisez un disque DVD+R (+RW) vierge pour l'enregistrement, un post-traitement d'environ 7 minutes (durée variable en fonction du disque) sera nécessaire après l'enregistrement.

## **One Touch Record (OTR)**

L'enregistrement immédiat vous permet, par simple appui sur une touche, de prolonger le temps d'enregistrement par paliers de durée définie.

- **1 Suivez les étapes 1-4 du paragraphe sur l'enregistrement de programmes TV.**
- **2 Appuyez sur la touche [REC (**●**)] de façon répétée de manière à régler la durée de l'enregistrement.**

L'enregistrement débute dès le premier appui sur la touche. Chaque appui supplémentaire permet d'augmenter la durée de l'enregistrement de 15 minutes (DVD) dans la limite du temps maximum disponible ou de 30 minutes (pour le Magnétoscope, avec un maximum de 10 heures). La durée d'enregistrement est précisée sur l'affichage frontal.

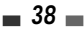

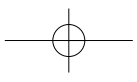

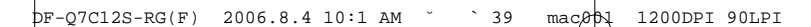

**Simple Enregistrement**

## **Contrôle de la durée d'enregistrement**

Le temps total et le temps d'enregistrement écoulé s'affichent sur l'écran de votre téléviseur si vous appuyez sur [DISPLAY]. Le temps d'enregistrement écoulé est visualisé sur l'affichage frontal.

## **Pour mettre l'enregistrement sur pause**

- **1** Appuyez sur [PLAY/PAUSE] pour mettre le disque ou la cassette sur pause pendant l'enregistrement.
- **2** Si vous souhaitez poursuivre l'enregistrement, appuyez sur [PLAY/PAUSE] (LECTURE/PAUSE) ou [REC (●)] en mode DVD et sur [REC] en mode Magnétoscope.

#### **Note** ĥ

- • Pour sortir de la fonction d'enregistrement immédiat, appuyez sur [STOP]. Pour confirmer, sélectionnez « OK ». Pour annuler, sélectionnez « Annuler ».
- Le combiné Graveur DVD + Magnétoscope s'éteint automatiquement lorsque se termine l'enregistrement immédiat.

#### **Astuce (en mode Magnétoscope uniquement)**

- Pensez à toujours utiliser la touche [PLAY/PAUSE] pour obtenir les meilleurs résultats possibles lorsque vous procédez à des changements au cours d'un enregistrement. Par exemple : Pour changer de chaîne lors de l'enregistrement, appuyez d'abord sur [PLAY/PAUSE] pour mettre l'appareil sur pause. Sélectionnez ensuite la chaîne souhaitée sur le combiné Graveur DVD + Magnétoscope avant d'appuyer une nouvelle fois sur la touche [REC] pour reprendre l'enregistrement.
- Vous ne pouvez pas enregistrer à la fois sur le Magnétoscope et sur le Graveur DVD.
	- • Il est possible de lire un DVD pendant que le Magnétoscope enregistre. En revanche, toutes les fonctions du Magnétoscope sont suspendues lorsque le DVD enregistre.

## **Copie One Touch - d'un DVD vers une cassette VHS**

- Si le DVD que vous essayez de copier est protégé contre la copie, il vous sera impossible de 61 copier le disque. Il est interdit également de copier des DVD codés par Macrovision.
- **1 Introduisez un disque.** Introduisez le disque que vous souhaitez copier dans le graveur DVD et refermez le compartiment à disques.
- **2 Introduisez une cassette VHS.** Insérez une cassette VHS vierge dans le Magnétoscope.
- **3 À l'aide des fonctions [PLAY/PAUSE] (LECTURE/PAUSE), [FF] (Avance rapide) et [REW] (Retour rapide), déterminez le point de la bande à partir duquel vous voulez copier le DVD. Appuyez ensuite sur [STOP].**
- **4** Appuyez sur [VCR << DVD] sur le panneau avant.
- **5 Appuyez sur [ENTER] pour sélectionner le mode d'enregistrement souhaité dans le menu « Copie sur Cassette » :**
	- SP (Mode Standard) LP (Mode Lecture longue : mode standard x2).
- **6** Appuyez de nouveau sur [VCR << DVD] pour lancer la copie.

## **7 Arrêt de l'opération de copie**

Pour arrêter une copie à tout moment, appuyez sur [STOP]. L'arrêt de l'opération de copie doit être effectuée manuellement lorsque le film présent sur le DVD se termine, sinon, le combiné reprendra la lecture et l'enregistrement de façon continue.

- **Si vous désirez demarrer une copie à n'importe quel point du disque**
	- 1. Positionnez-vous à l'endroit du DVD (du disque) à partir duquel vous souhaitez commencer l'enregistrement en utilisant les fonctions [PLAY/PAUSE], [REW] et [FF].
	- 2. Appuyez sur [copy] lorsque le DVD est en PRE-STOP (II STOP).
	- 3. Suivez la même procèdure 5-7.

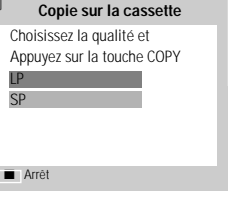

**ENREGISTREMENT**

**MREGISTREMEN** 

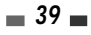

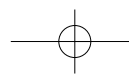

#### **Simple Enregistrement**

## ■ Modifications en cours de copie (DVD → VCR)

Lors d'une copie One Touch il vous est possible de vérifier ou de modifier la vitesse d'enregistrement et de reprendre la copie.

- **1 Appuyez sur [PLAY/PAUSE] au cours de la copie One Touch pour entrer dans le mode MODIFIER COPIE.**
- **2 Déplacez-vous avec les touches [FF/REW] ou [NEXT/PREV].**
- **3** Appuyez sur IVCR  $\triangleleft$  DVDI. Vous pouvez ainsi modifier la vitesse d'enregistrement.
- **4** Appuyez une nouvelle fois sur [VCR << DVD] pour reprendre la copie.

## **Copie One Touch - d'une cassette VHS vers un DVD**

Vous pouvez copier le contenu d'une bande VHS vers un DVD±R ou un DVD±RW. Ceci vous permettra de stocker vos vielles cassettes VHS sur des DVD.

Si la cassette vidéo que vous essayez de copier est protégée contre la copie, vous ne pourrez pas en copier le contenu. Il SI la cassette video que vous compar de copier est.<br>Il il est interdit de copier des cassettes codées par Macrovision.

**1 Introduisez une cassette VHS.**

Introduisez la cassette VHS que vous souhaitez copier dans le Magnétoscope.

**2 Introduisez un disque DVD±R ou DVD±RW.**

Introduisez un disque vierge DVD±R ou DVD±RW dans le graveur DVD et refermez le compartiment à disques.

Si vous utilisez un disque DVD+RW, il vous faudra l'initialiser avant de pouvoir lancer l'opération de copie ; reportezvous pour cela à la page 45.

- **3 Calez la cassette VHS à l'endroit où vous souhaitez commencer l'enregistrement en utilisant les touches [PLAY/PAUSE], [FF] et [REW]. Et appuyez sur [ STOP].**
- **4 Appuyez sur [VCR** √√ **DVD] sur le panneau avant.**
- **5 Appuyez sur [ENTER] pour sélectionner le mode d'enregistrement souhaité dans le menu de « Copie sur Disque » :**
- HQ (Haute Qualité 1 h/disque)
- SP (Lecture Standard 2 h/disque)
- EP (Lecture Prolongée 4 h/disque)
- SEP (Lecture Super Longue 8 h/disque)
- **6 Appuyez de nouveau sur [VCR** √√ **DVD] pour lancer la copie.**
- **7 Arrêtez l'opération de copie**

Pour arrêter à tout moment la copie, appuyez sur [STOP].

L'opération de copie s'arrête automatiquement à la fin de la cassette VHS.

## ■ Modifications en cours de copie (VCR → DVD)

Lors d'une copie One Touch il vous est possible de vérifier et de reprendre la copie.

- **1 Appuyez sur [PLAY/PAUSE] pour entrer dans le mode MODIFIER COPIE.**
- **2 Appuyez une nouvelle fois sur [PLAY/PAUSE] pour lancer la lecture.**
- **3 Faites votre recherche à l'aide des touches [FF/REW].**
- **4 Appuyez sur [VCR** √√ **DVD] pour reprendre la copie.**

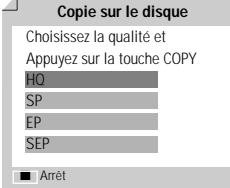

## **Programmation d'enregistrements Programmation d'enregistrements**

## **Programmation d'un enregistrement à partir de l'écran de programmation manuelle**

La fonction de programmation d'enregistrements vous permet d'enregistrer jusqu'à 8 programmes dans une période d'un mois.

- **1 Introduisez un support enregistrable comme un DVD±R, un DVD±RW, ou une cassette VHS enregistrable.**
- **2 Appuyez sur [TIMER].**

ou **Appuyez sur [SETUP] (CONFIGURATION), sélectionnez "Enr.prog." (ENREG programmé) puis appuyez sur [ENTER].**

Le menu de 'Programmation enrg.' s'affiche. Si vous n'avez pas réglé l'horloge sur le combiné Graveur DVD + Magnétoscope, il vous faut la paramétrer avant de pouvoir effectuer une programmation.

- **3** Sélectionnez « Manuelle » à l'aide des flèches [ $\angle$ **/** $\angle$ ] et confirmez en appuya **sur [ENTER].**
- **4 Utilisez les touches [**…**/**†**] pour atteindre un créneau d'enregistrement programmé et appuyez sur [ENTER] pour le modifier.**

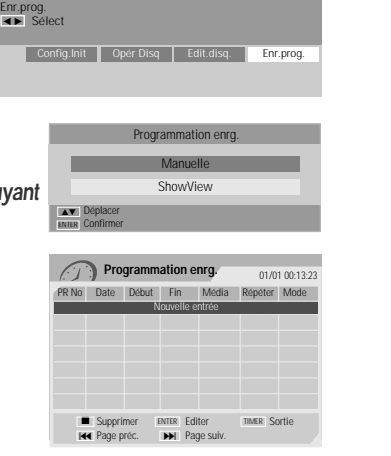

**Programmation enrg.** 01/01 00:13:23

PR No Date Début Fin Répéter  $16 / 1$   $11 \cdot 00$   $12 \cdot 00$  Unique

… †

■

Enregistreur de DVD<br>Config.Init →

**5 Paramétrez les informations nécessaires pour votre/vos programmation(s).**

- PR No. Choissez la chaîne souhaitée ou l'une des entrées externes à partir de laquelle se fera l'enregistrement.
- Date Choisissez une date avec une antériorité maximale d'un mois ou sélectionnez un programme quotidien ou hebdomadaire.
- Début Indiquez ici l'heure du début de l'enregistrement.
- Fin Indiquez ici l'heure de fin de l'enregistrement.
- Répéter choisissez la frequence d'enregistrement. Unique, journalier , hebdomaire, Lun-Ven.
- Média Choisissez le support souhaité (DVD ou VHS) à l'aide de [ $\blacktriangle$   $\blacktriangledown$ ].
- Titre Passez en mode d'édition des titres en appuyant sur [●].
- Mode Choisissez un mode d'enregistrement. DVD: HQ, SP, EP ou SEP VCR: SP, LP
- 
- [œ √] Permet de déplacer le curseur vers la gauche/droite.

 $[$   $\blacktriangleright$   $\blacktriangleright$   $]$  – Permet de modifier le paramètre que pointe le curseur.

Appuyez sur [SETUP] pour sortir du menu de programmation.

Après entrée de toutes les informations à spécifier pour le programme, sauvegardez celui-ci en appuyant sur [ENTER].

**7 Le témoin de programmation s'allume ou clignote. Eteignez le combiné pour lancer la programmation.**

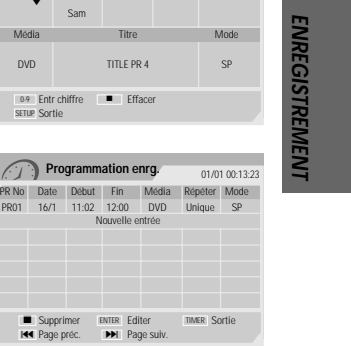

 $-41-$ 

- 
- Le témoin de programmation s'allume sur l'avant du combiné lorsque le graveur DVD + Magnétoscope est prêt pour l'enregistrement programmé.
- Le combiné Graveur DVD + Magnétoscope s'éteint automatiquement lorsque l'enregistrement programmé s'achève. • Un bref laps de temps est nécessaire pour confirmation du programme enregistré après la fin d'un enregistrement programmé. Par conséquent, si deux enregistrements programmés sont prévus de manière à débuter l'un après l'autre, il se peut que le tout début du dernier programme ne soit pas enregistré.

## **Programmation d'un enregistrement à l'aide du système ShowView**

Ce système de programmation vous dispense de l'obligation de paramétrer la date, le numéro de la chaîne, l'heure de début et l'heure de fin. Toutes les informations nécessaires à la programmation sont comprises dans le numéro de programmation ShowView. Vous trouverez ce numéro de programmation Showview dans la plupart des guides TV.

- **1 Introduisez un support enregistrable comme un DVD±R, un DVD±RW ou une cassette VHS enregistrable.**
- **2 Appuyez sur [TIMER].**

ou **Appuyez sur [SETUP] (CONFIGURATION), sélectionnez "Enr.prog." (ENREG programmé) puis appuyez sur [ENTER].**

Le menu de 'Programmation enrg.' s'affiche.

**3 Sélectionnez « ShowView » à l'aide des flèches [**…**/**†**] et confirmez en appuyant sur [ENTER].**

Le menu « ShowVIew » s'affiche.

Saisissez l'intégralité du numéro ShowView. Ce numéro peut être composé de 9 caractères maximum. Vous le trouverez à côté de l'heure de début du programme télévisé dans votre guide TV.

Ex. : 5-234-89 ou 5 234 89

Saisissez 523489 comme numéro ShowView.

## **4 Appuyez sur [ENTER] pour confirmer.**

**5** Les informations décodées apparaissent après cette confirmation. Sélectionnez le champ entrée approprié à l'aide des flèches [ $\blacktriangle$   $\nabla$ ]. Si nécessaire, vous pouvez modifier les informations à l'aide des flèches  $[$  $\blacktriangle$  $\nabla$ ].

Lorsque toutes les informations sont correctes, appuyez sur la touche [ENTER]. Les informations de programmation sont alors stockées dans une section Programmation.

- **6 Appuyez sur [SETUP] pour sortir de la liste des programmations.**
- **7 Le témoin de programmation s'allume ou clignote. Eteignez l'appareil pour valider la programmation.**

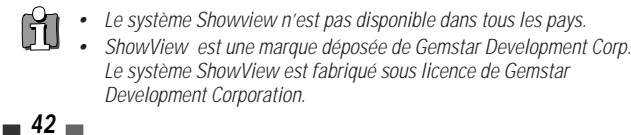

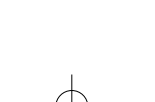

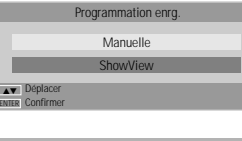

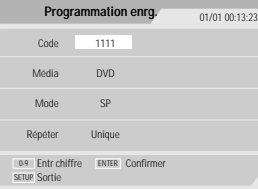

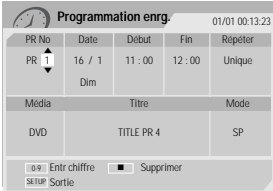

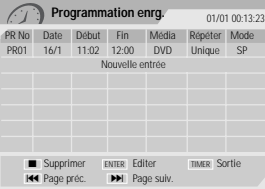

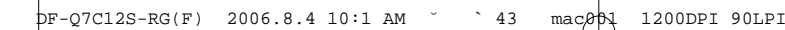

**Programmation d'enregistrements**

## **Annulation d'une programmation d'enregistrement**

Vous pouvez annuler une programmation avant que l'enregistrement ne débute.

• A l'aide des flèches [▲▼], sélectionnez la programmation que vous souhaitez annuler dans la liste des programmations. Pour supprimer le programme, appuyez sur [STOP].

## **Arrêt d'un enregistrement programmé déjà commencé**

Vous avez encore la possibilité d'annuler une programmation même si l'enregistrement a déjà commencé. Pour ce faire, appuyez sur la touche [STOP]. Pour confirmer, sélectionnez « OK ». Pour annuler, sélectionnez « Annuler ».

## **Problèmes de programmation**

**Même si un enregistrement a été programmé, il se peut que l'enregistrement n'ait pas lieu pour l'une des raisons suivantes :**

- Aucun disque n'a été chargé.
- Le disque chargé n'est pas inscriptible.
- Le verrouillage DISC Lock est activé dans le menu des Paramètres du disque ; reportez-vous à la page 45 pour plus de précisions.
- Le disque comporte déjà 49 titres.

#### **Toute programmation d'enregistrement est impossible :**

- Lorsqu'un enregistrement est déjà en cours.
- Lorsque l'heure de début de la programmation est dépassée.
- Lorsque huit programmations d'enregistrement ont déjà été paramétrées. Programmation enrg. Le temps d'enregistrement chevauche sur une programmation existante.

## **En cas de simultanéité de plusieurs programmations :**

- Le premier programme est prioritaire.
- Lorsque le premier programme se termine, l'enregistrement suivant peut commencer.
- Si deux enregistrements sont programmés pour débuter exactement à la même heure, c'est l'enregistrement qui aura été programmé le premier qui sera prioritaire.

## **La confirmation ne sera pas possible :**

- Si la protection DISC Protect est activée (paramétré sur MARCHE).
- Si le disque comporte déjà 49 titres enregistrés.

Si le disque est endommagé, il se peut que l'enregistrement ne s'achève pas avec succès, même si le champ « Contrôle » affiche la mention « Enreg. OK ».

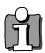

Une fois votre engistrement programme effectue, la ligne de programmes ainsi que l'indicateur de timer peuvent dans certains cas rester affichés jusqu'à la réception des informations VPS/PDC.

OK Annuler

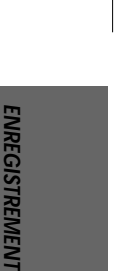

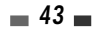

## **Enregistrement à partir d'une entrée externe Enregistrement à partir d'une entrée externe**

## **Enregistrement à partir d'équipements externes**

Vous pouvez faire des enregistrements à partir d'un équipement externe tel qu'un caméscope ou un magnétoscope relié à l'une des entrées externes du combiné Graveur DVD + Magnétoscope.

- **1 Vérifiez que l'appareil à partir duquel vous souhaitez effectuer l'enregistrement est correctement branché au combiné Graveur DVD + Magnétoscope ; reportez-vous pour cela aux pages 11~14.**
- **2 Utilisez [**… †**] ou [INPUT] pour sélectionner l'entrée externe qui devra servir pour l'enregistrement.**
- **3 Chargez un disque ou une cassette enregistrable.**

**4 Paramétrez le mode d'enregistrement souhaité en appuyant de façon répétée sur [REC MODE].** DVD : HQ (Haute Qualité - 1 h/disque), SP (Lecture Standard- 2h/disque), EP (Lecture Prolongée - 4 h/disque) ou SEP (Lecture Super Longue - 8 h/disque. Magnétoscope : SP (Lecture Standard), LP (Lecture longue - Lecture Standard /2)

### **5 Appuyez une fois sur [REC (**●**)].**

L'enregistrement débute. Le témoin d'enregistrement s'allume sur l'affichage frontal. L'enregistrement se poursuit jusqu'à ce que vous appuyiez sur [STOP] ou jusqu'à ce que le disque soit plein. Pour enregistrer pendant une durée déterminée, reportez-vous au paragraphe « Enregistrement immédiat (Enregistrement One Touch) » de la page 37.

#### **6 Appuyez sur [STOP (**■**)] pour arrêter l'enregistrement.**

#### **Note** M

Si la source utilisée est protégée contre la copie, vous ne pourrez pas l'enregistrer à l'aide du combiné Graveur DVD + Magnétoscope. Reportez-vous au paragraphe « Avis de Copyright » de la page 4 pour plus de précision.

## **Utilisation des disques Utilisation des disques**

## **Initialisation du disque**

- Lorsque vous chargez un disque DVD±R(±RW) vierge, il s'initialise (il est formaté pour permettre l'enregistrement).
- Ne lancez aucun enregistrement avant la fin de l'initialisation du disque.
- Si vous chargez un DVD±RW qui a déjà été utilisé, vous pouvez immédiatement procéder à un enregistrement.

## **Utilisation des disques : DVD±RW**

Dans le cas des supports DVD, comme les DVD±R et les DVD±RW, vous pouvez utiliser le Menu du disque. Le menu d'un disque DVD±RW vous permet d'effacer, de verrouiller ou de déverrouiller votre disque. Vous pouvez également le rendre compatible avec la plupart des autres lecteurs DVD du marché.

#### **Passez d'abord en mode Opérat. Disque (Utilisation disques).**

- **1** Appuyez sur [SETUP] (CONFIGURATION). Le menu de configuration apparaît.
- **2** "Opér Disq" (Utilisation disques) étant sélectionné, appuyez sur [ENTER] pour accéder à la page d'utilisation des disques.

## **Effacement d'un disque (DVD±RW)**

- **3** Utilisez [▲/▼] pour sélectionner « Effacer ».
- **4** Si vous souhaitez effacer tout le disque, appuyez sur [ENTER].
- **5** Pour confirmer, sélectionnez « OK ». Pour annuler, sélectionnez « Annuler ».

Si vous sélectionnez « OK » et que vous appuyez sur [ENTER], tout ce que contient le disque sera définitivement effacé.

## **Protection du disque (DVD±R, DVD±RW)**

Si vous souhaitez protéger un disque de toute opération accidentelle (enregistrement, modification ou effacement), il vous suffit de le verrouiller. Ce verrouillage n'est pas 市 définitif et pourra être défait ultérieurement.

- **3** Utilisez [▲/▼] pour sélectionner « Protéger ».
- **4** Pour protéger l'intégralité du disque, appuyez sur [ENTER].
- **5** Pour confirmer, sélectionnez « OK ». Pour annuler, sélectionnez « Annuler ».

Si vous confirmez "OK" et appuyez de nouveau sur [ENTER], tout le contenu du disque est protégé.

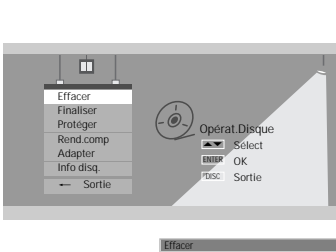

Config.Init Opér Disg Edit.disg. En

Enregistreur de DVD<br>Config.Init → Opérat.Disque<br>E Sélect

> Effacer Finaliser Protéger Rend.comp Adapter Info disq. \_ Sortie

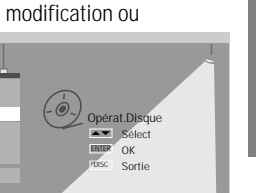

Effacer ce disque ?  $\overline{\phantom{a}}$  OK  $\overline{\phantom{a}}$ 

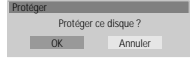

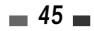

**ENREGISTREMENT**

**NREGISTREMENT** 

**UTILISATION&ÉDITION**

 **DES DISQUES**

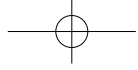

#### **Utilisation des disques**

### **Rendre compatible un disque (DVD±RW)**

L'opération permettant de « Rendre Compatible » un disque DVD±RW entraîne automatiquement la création d'un écran de menu pour faciliter la navigation dans le disque. Cet écran de menu est accessible en appuyant sur [MENU] ou sur [TITLE].

- **3** Utilisez [▲/▼] pour sélectionner « Rend.comp ».
- **4** Pour rendre le disque compatible, appuyez sur [ENTER].
- **5** Pour confirmer, sélectionnez « OK ». Pour annuler, sélectionnez « Annuler ».

Si vous confirmez ("OK") et appuyez de nouveau sur [ENTER], votre disque devient compatible.

- L'opération permettant de « Rendre Compatible » peut prendre de 3 à 4 minutes, en fonction du type de disque, de l'espace enregistré sur le disque et du nombre de titres sur le disque.
	- Si vous ne rendez pas votre disque DVD±RW compatible, les modifications que vous aurez effectuées ne seront pas reconnues par les autres lecteurs DVD.

#### **Adaptation**

Selon son fabricant, chaque enregistreur DVD présente une structure de menu disque différente et unique. Ainsi, lorsqu'un DVD est enregistré sur un appareil d'une marque autre que SEG, sa structure de menu va différer de la structure propre à l'enregistreur DVD SEG. Pour être compatible, ce menu va donc devoir être converti en menu disque SEG via une fonction dite "d'adaptation". Une fois cette adaptation effectuée, les titres enregistrés auront exactement le même contenu : seul le menu disque aura changé.

- **3** Utilisez [▲/▼] pour sélectionner « Adapter ».
- **4** Pour adapter l'intégralité du disque, appuyez sur [ENTER].
- **5** Pour confirmer, sélectionnez « OK ». Pour annuler, sélectionnez « Annuler ».

Si vous confirmez ("OK") et appuyez sur [ENTER], le disque est adapté.

## **Information**

- **3** Utilisez [▲/▼] pour sélectionner « Info disq. ».
- **4** Le menu du disque vous indique diverses informations relatives au disque inséré comme son type, le nombre de ses enregistrements, le nombre total de titres, l'espace disponible, etc.

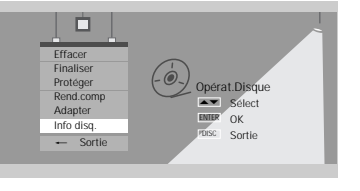

Adapter?

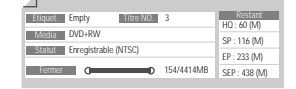

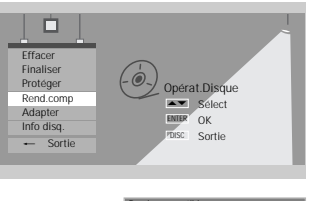

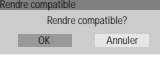

Opérat.Disque Sélect OK Sortie ENTER DISC …†

Adapter ? OK Annuler

Effacer Finaliser Protéger Rend.comp Adapter Info disq. \_ Sortie

n

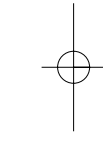

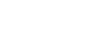

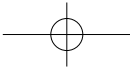

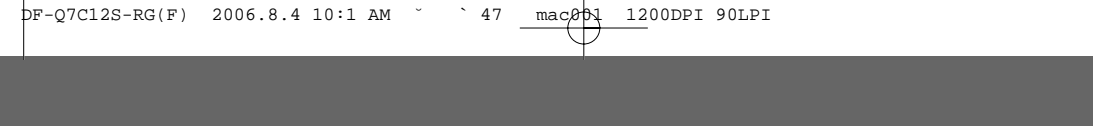

## **Utilisation des disques : DVD±R, DVD-RW**

Dans le cas des supports DVD, comme les DVD±R et les DVD±RW, vous pouvez utiliser le Menu du disque. Le menu d'un disque DVD±R, DVD-RW vous permet de changer le nom de votre disque ou de le finaliser de manière à le rendre compatible avec la plupart des autres lecteurs DVD du marché.

**Passez d'abord en mode Opérat. Disque (Utilisation disques).**

- **1** Appuyez sur [SETUP] (CONFIGURATION). Le menu de configuration apparaît.
- **2** "Opér Disq" (Utilisation disques) étant sélectionné, appuyez sur [ENTER] pour accéder à la page d'utilisation des disques.

## **Finalisation d'un disque (DVD±R, DVD-RW)**

La finalisation d'un disque DVD±R, DVD-RW permet de « verrouiller » sur place les enregistrements qu'il contient de manière à ce qu'il puisse être lu sur la plupart des lecteurs DVD standard et des ordinateurs équipés de lecteurs DVD-ROM.

- **3** Utilisez [▲/▼] pour sélectionner « Finaliser ».
- **4** Pour finaliser l'intégralité du disque, appuyez sur [ENTER].
- **5** Pour confirmer, sélectionnez « OK ». Pour annuler, sélectionnez « Annuler ».

Si vous confirmez ("OK") et appuyez sur [ENTER], le disque est finalisé.

- M • Une fois le disque DVD+R finalisé, vous ne pourrez plus enregistrer ni modifier quoi que ce soit sur le disque. La finalisation d'un disque peut prendre jusqu'a 7 minutes, il faut attendre que l'opération soit terminée •complètement ,sinon la lecture du disque peut s'avèrer impossible.
	- L'opération permettant de « Finaliser » peut prendre de 3 à 4 minutes, en fonction du type de disque, de l'espace enregistré sur le disque et du nombre de titres sur le disque.

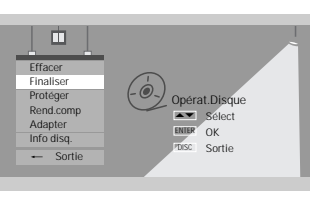

Finaliser

Finaliser ce disque ? OK Annuler

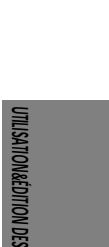

 **DISQUES**

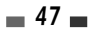

## **Édition des disques Édition des disques**

## **Menu Titre**

Vous pouvez agir sur les titres de vos disques DVD±R/±RW à l'aide du menu Titre.

## **Passez d'abord en mode Edit.disq. (Edition dis ques).**

- **1** Appuyez sur [SETUP] (CONFIGURATION). Le menu de configuration apparaît.
- **2** "Edit.disq." (Édition disques) étant sélectionné, appuyez sur [ENTER] pour accéder à la page d'édition des disques.

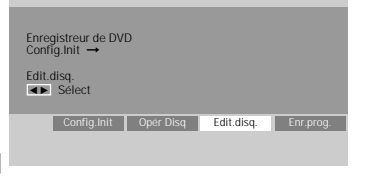

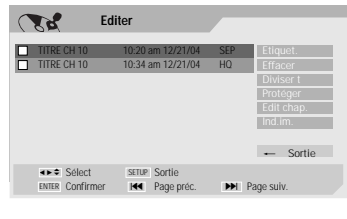

**Editer** TITRE CH 10 10:20 am 12/21/04 SEP

 $\mathcal{M}$ 

TITRE CH 10 10:34 am 12/21/04 HQ

## **Étiquetage d'un titre**

Vous pouvez renommer votre disque comme vous le souhaitez.

- **3** Sélectionnez le titre à étiqueter et appuyez sur [ENTER].
- **4** Sélectionnez "Etiquet." (Étiquette) avec les touches [▲ ▼] .
- **5** Appuyez sur [ENTER].
- **6** Le menu Clavier apparaît. Utilisez [◀ ▶▲▼] pour faire votre sélection et appuyez sur [ENTER] pour configurer le nom du disque.
- **7** Pour mémoriser le nom du disque, sélectionnez « OK » et appuyez sur [ENTER].

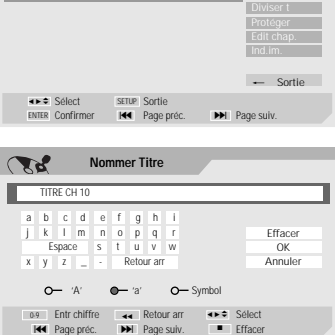

Etiquet.

## **Effacement d'un Titre**

- **3** Pour effacer un titre, sélectionnez ce titre et appuyez sur [ENTER].
- 4 Sélectionnez « Effacer » à l'aide de [▲ ▼].
- **5** Appuyez sur [ENTER] pour effacer le titre.
- **6** Sélectionnez « OK » et appuyez sur [ENTER] pour confirmer.
- **7** La barre de progression d'effacement du titre s'affiche. Cette opération peut prendre quelques secondes.
- **8** Lorsque l'opération d'effacement est terminée, le titre effacé reste visualisé, mais vide.

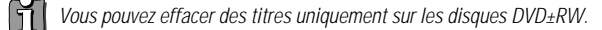

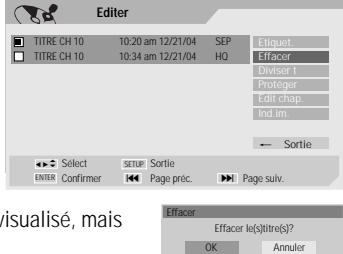

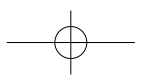

## **Division (DVD±RW)**

Cette fonction permet de diviser un titre en deux parties et ainsi obtenir  $\overline{\mathbb{C}}$ deux titres.

- **3** Sélectionnez le titre à diviser et appuyez sur [ENTER].
- **4** Sélectionnez "Diviser t" (Diviser) avec les touches [▲ ▼].
- **5** Appuyez sur [ENTER] pour diviser le titre.
- **6** Sélectionnez « OK » et appuyez sur [ENTER] pour confirmer.
- **7** Lorsque l'image que vous préférez apparaît sur l'écran du téléviseur, appuyez sur [ENTER].
- **8** La division du titre peut prendre quelques minutes.

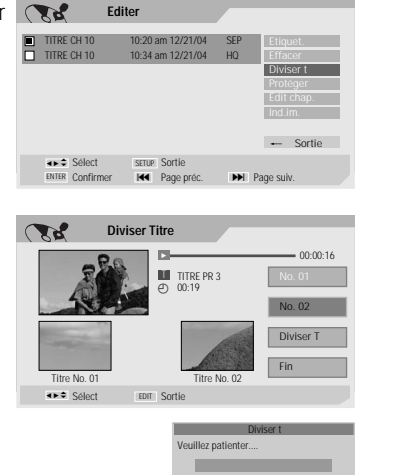

## **Protection**

Si vous souhaitez protéger un titre contre les enregistrements, éditions ou effacements accidentels, il vous est possible de verrouiller ce titre. Si vous venez à changer d'avis, vous pourrez toujours annuler la protection.

- **3** Sélectionnez le titre à protéger et appuyez sur [ENTER].
- **4** Sélectionnez "Protéger" avec les touches [▲ ▼] .
- **5** Appuyez sur [ENTER] pour protéger le titre.
- **6** Sélectionnez « OK » et appuyez sur [ENTER] pour confirmer.
- **7** La barre de progression Protect Title (Protection titre) s'affiche. Le processus peut prendre quelques secondes. L'icône de protection '  $\exists$ ' apparaît en regard du nom du titre.

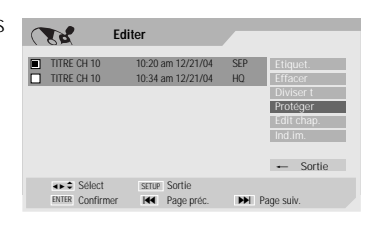

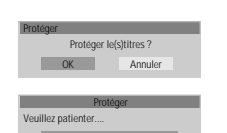

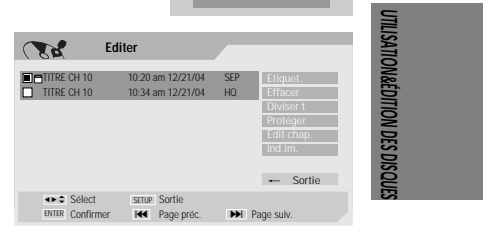

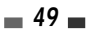

## **Édition de chapitres**

- **3** Sélectionnez le titre à éditer et appuyez sur [ENTER].
- **4** Sélectionnez "Edit chap." (Édition chapitres) avec les touches [▲  $\blacktriangledown$ ].
- **5** Appuyez sur [ENTER] pour éditer les chapitres.
- **6** Sélectionnez « OK » et appuyez sur [ENTER] pour confirmer.
- 7 Le menu d'édition des chapitres s'affiche. Utilisez les touches [< √…†] pour sélectionner l'une des fonctions de marquage des chapitres : Add, Effacer ou Hide (Ajouter, Supprimer ou Cacher).
- **8** Appuyez sur [ENTER] pour confirmer.

## **Ajout / Suppression d'un marqueur**

Il vous est possible, en cours de lecture, d'ajouter un marqueur de chapitre en tout point d'un titre.

Une fois le chapitre marqué, vous pouvez utiliser la fonction de recherche de chapitres décrite plus haut.

Vous pouvez ajouter / supprimer des marqueurs de chapitres ou supprimer tous les marqueurs insérés dans un titre.

### **Masquer des Chapitres**

Cette fonctionnalité vous permet d'activer et de désactiver des masques de chapitres. En masquant un chapitre, vous n'effacez aucun contenu, le chapitre est uniquement occulté. Lorsqu'un chapitre est masqué, la fonction « Chapitre invisible » apparaît et vice versa.

#### **Modification de l'image de l'index**

Chaque titre visualisé dans le menu Playlist est représenté par une vignette représentant une image extraite du début du titre ou du chapitre. Si vous le souhaitez, vous pouvez sélectionner une autre image à l'intérieur du titre.

- **3** Sélectionnez le titre à éditer et appuyez sur [ENTER].
- **4** Sélectionnez "Ind.im." (Image index) avec les touches [▲ ▼] .
- **5** Appuyez sur [ENTER] pour modifier l'image de l'index.
- **6** Appuyez sur [ENTER] lorsque l'image que vous préférez apparaît à l'écran.

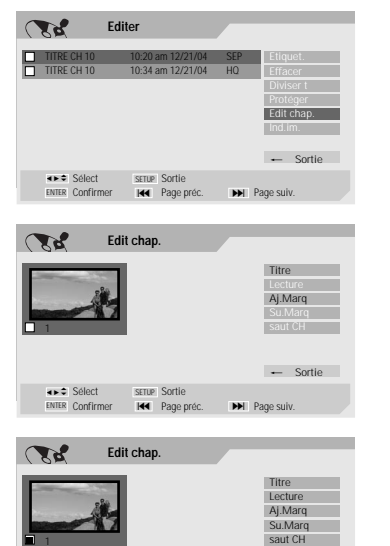

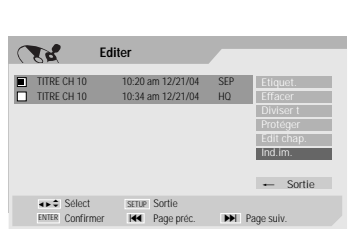

Sélect Sortie ENTER Confirmer Page préc. Page suiv. § ∞ SETUP

œ √ …

\_ Sortie

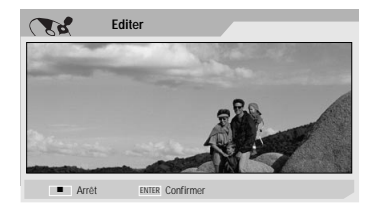

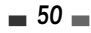

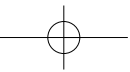

## **Diagnostic des pannes Diagnostic des pannes**

Le guide suivant vous indiquera les causes des problèmes les plus fréquents. Consultez-le avant de vous adresser au service d'assistance technique.

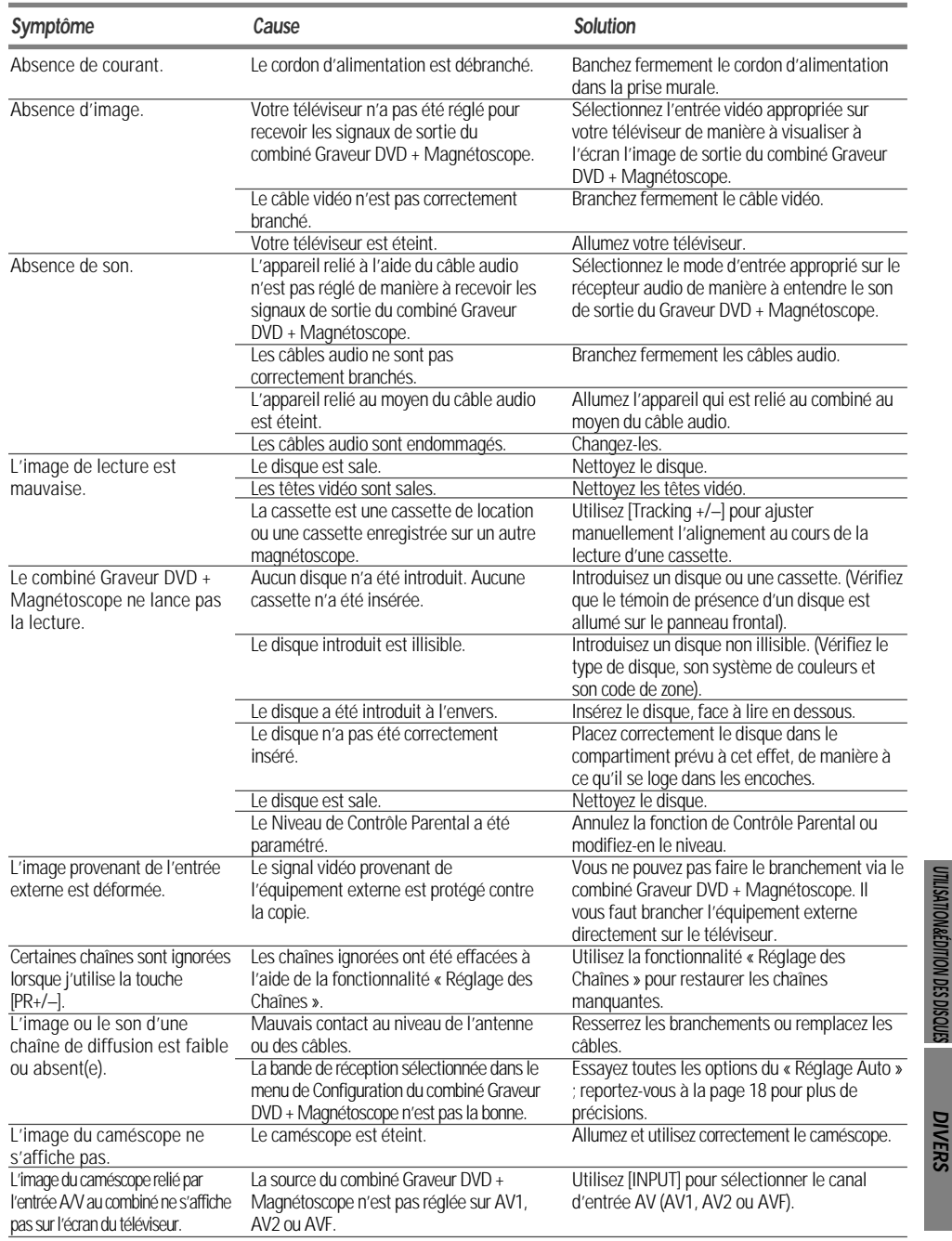

 $\overline{\phantom{0}}$  51 $\overline{\phantom{0}}$ 

×

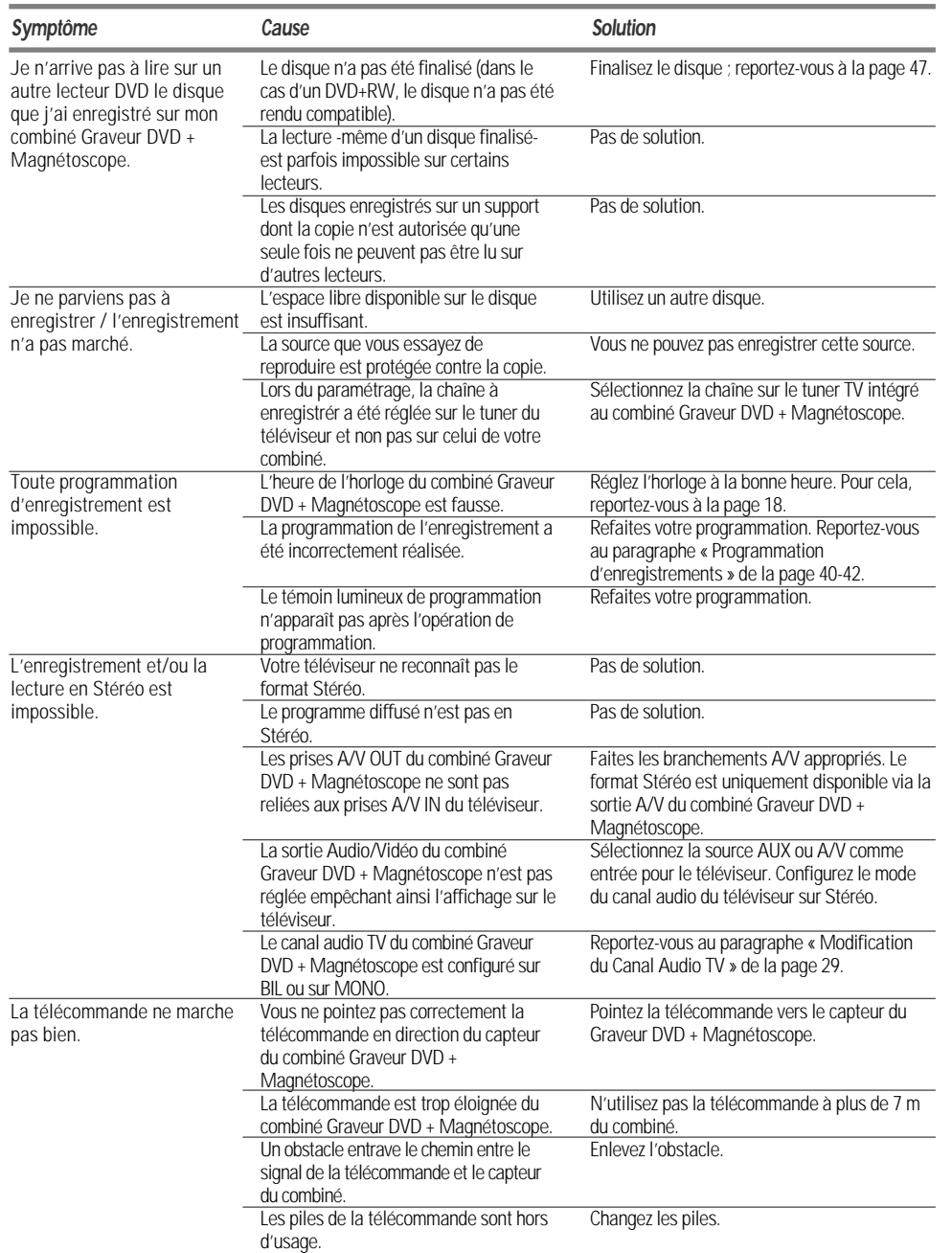

**Diagnostic des pannes**

## **Condensation**

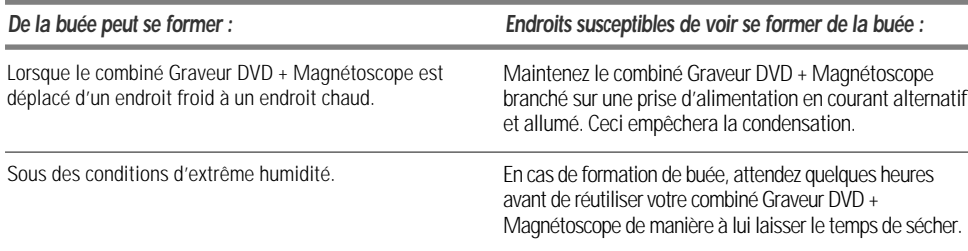

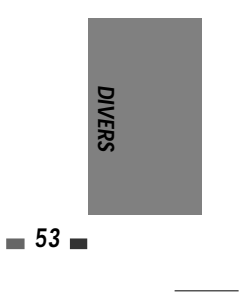

## **Spécifications techniques Spécifications techniques**

## **Généralités**

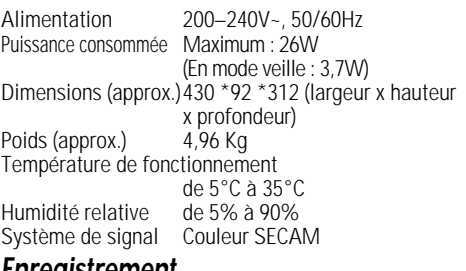

## **Enregistrement**

Formats d'enregistrement Enregistrement DVD Vidéo, DVD-VIDEO Disques utilisables DVD+R, DVD+RW, DVD-R, DVD-RW Temps d'enregistrement [DVD] Approx. 1heure (mode HQ), 2 heures (mode SP), 4 heures (mode EP), 8 heures (mode SEP) [Magnétoscope] SP: 3 heures (E-180), LP : 6 heures (E-180) **Format enregistrement vidéo** Taux d'échantillonnage 27MHz

Format de compression MPEG 2 **Audio recording format** Taux d'échantillonnage 48kHz Format de compression MPEG1 Layer2

## **Spécifications du magnétoscope**

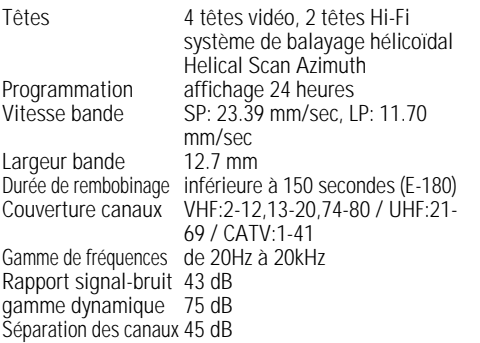

## **Spécifications de la platine DVD**

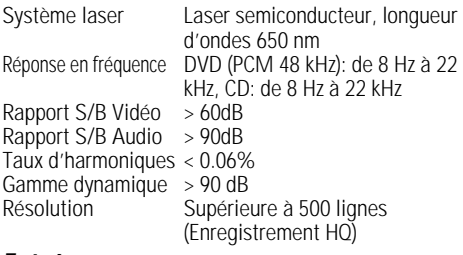

## **Entrées**

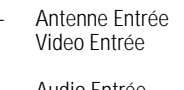

1.0 Vp-p 75  $\Omega$ , sync negative, Prise RCA x 2 Audio Entrée -8.8 dBm, 47 k, Prise RCA (L, R) x 2

Entrée Antenne ou CATV, 75 Ω

## **Sorties**

Sortie Vidéo Sortie Composite (1.0 Vp-p,

Assymétriques,) Sortie RVB (75 en charge, R:0.7Vp-p, G:0.7Vp-p, B:0.7Vp-p) Sortie S-Video (Y) 1.0 V (p-p), 75  $\Omega$ , negative sync, Mini DIN 4-pin x 1, (C) 0.286 V (p-p) 75 Ω

Sortie Vidéo Composante (Progressive Scan) (Y) 1.0 V (p-p), 75 Ω, negative sync, Prise RCA x 1, (Pb)/(Pr) 0.7  $V$  (p-p), 75  $\Omega$ , Prise RCA x 2 Sortie Audio Audio numérique : 0.5 V (p-p), 75 Ω, Prise RCA x 1, Audio analogique : 1.1 Vrms (1 kHz, - 6 dB), 600  $\Omega$ , Prise RCA (L, R) x 2

## **Accessoires**

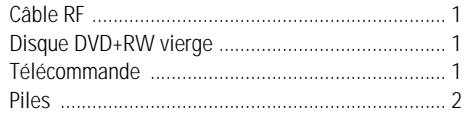

La conception et les spécifications de cet appareil sont susceptibles de modification sans préavis.

Cet appareil a été fabriqué sous licence des laboratoires Dolby. « Dolby » ainsi que le symbole double-D sont des marques déposées des laboratoires Dolby. DTS et DTS Digital Out sont des marques déposées de la société Digital Theater Systems, Inc.

#### **Macrovision**

Ce produit intègre une technologie de protection des droits d'auteur qui est elle-même protégée via des méthodes revendiquées au titre de certains brevets US ainsi que par divers autres droits à la propriété intellectuelle détenus notamment par Macrovision Corporation. L'exploitation de cette technologie exige l'accord d'une autorisation par Macrovision Corporation, et sauf dérogation de sa part, cette exploitation doit se limiter à un usage domestique ou à certains autres usages spécifiques. L'ingénierie inverse et le démontage sont interdits.